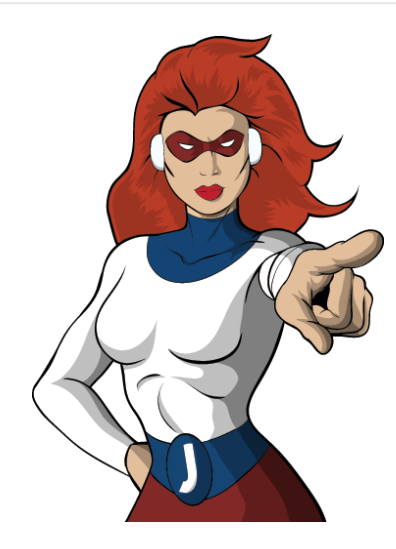

# [Building Mobile Backends](http://www.jfokus.se/jfokus/talks.jsp#BuildingMobileBacken)

[With the Mobile Backend Starter](http://www.jfokus.se/jfokus/talks.jsp#BuildingMobileBacken)

about.me/mandywaite [@tekgrrl]

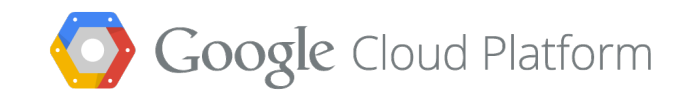

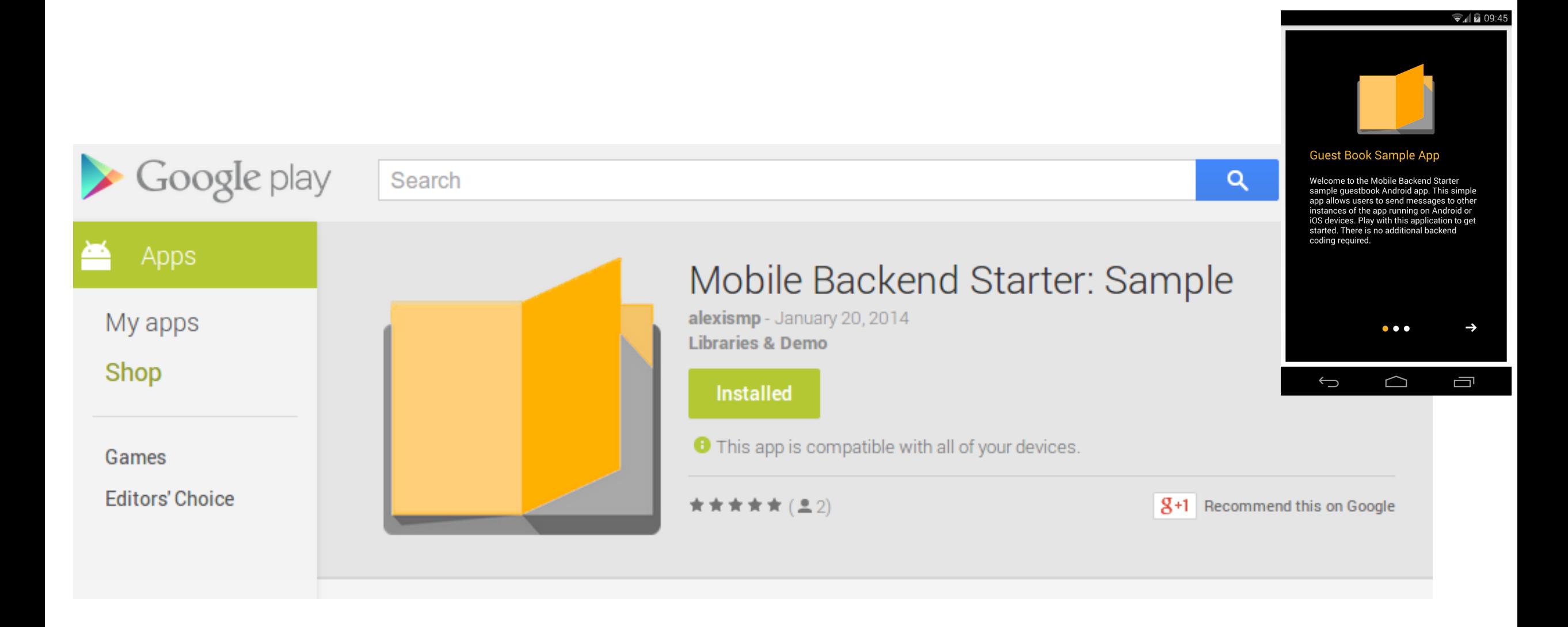

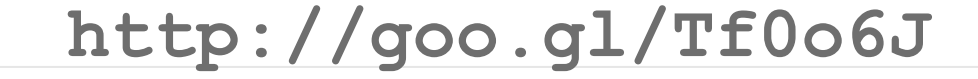

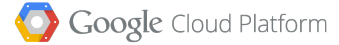

# **Done!**

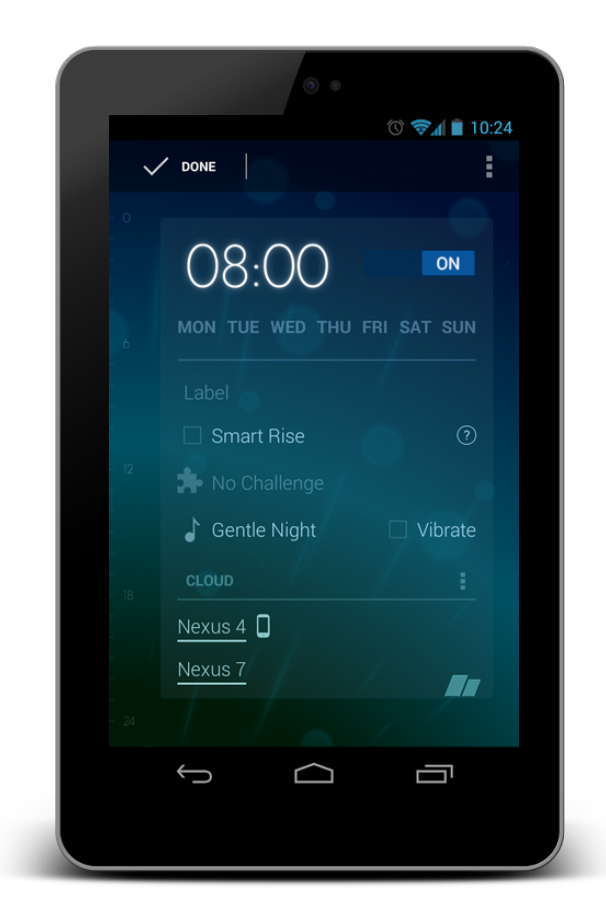

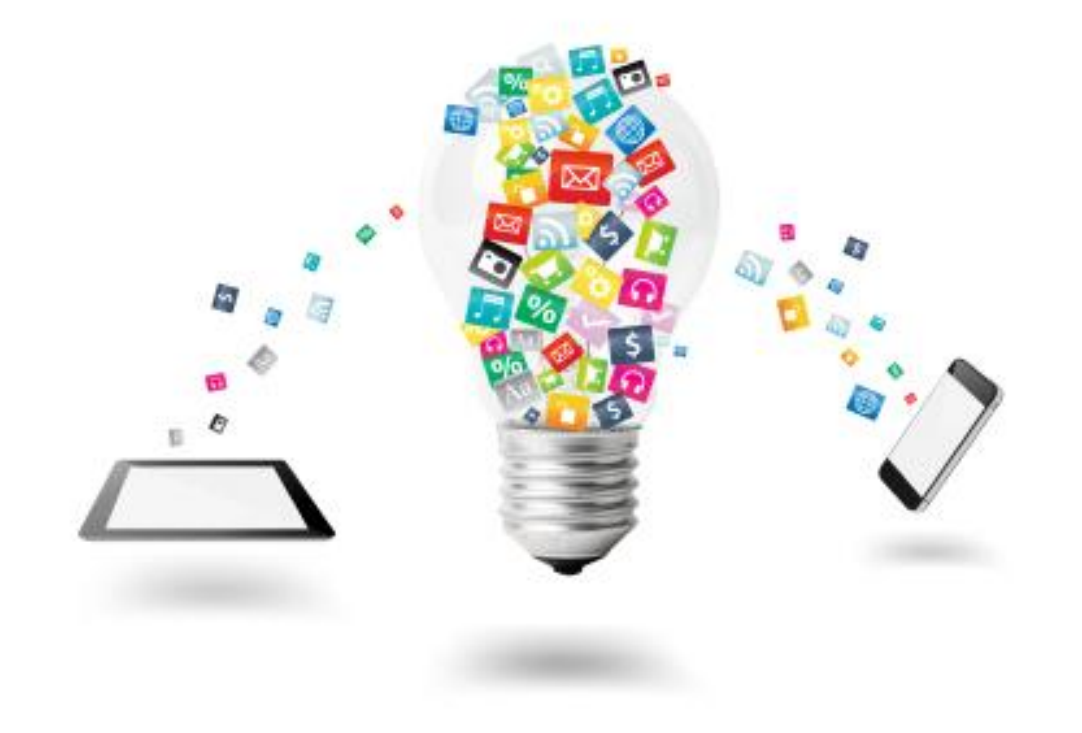

http://goo.gl/Tf0o6J

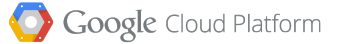

# **Yeah but server-side is {boring|hard} !**

newPost = **CloudEntity** (**"GuestBook"**); // onClick method newPost.**put** ( **"message"**, etMessage.getText().toString() ); **getCloudBackend().insert(newPost);**

Does this seem simple enough?

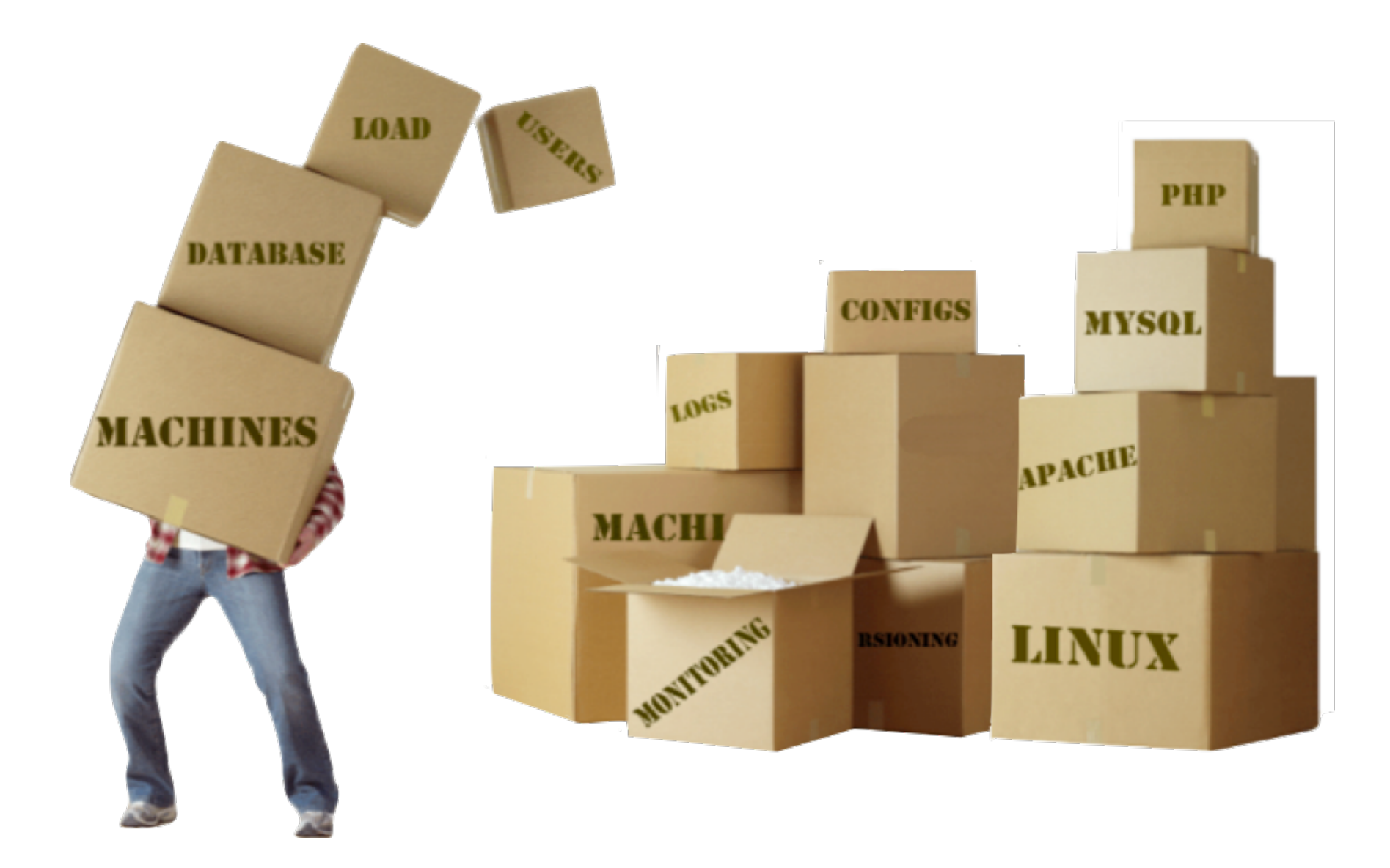

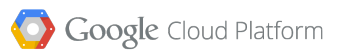

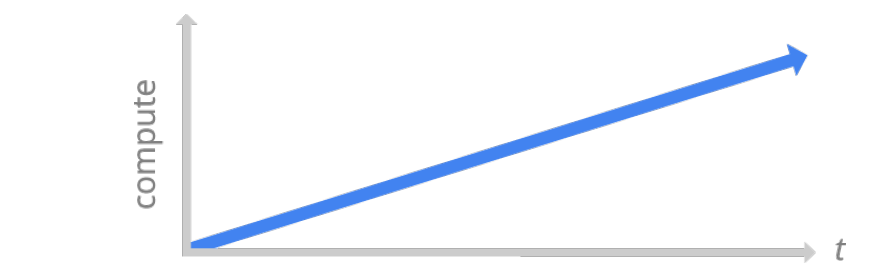

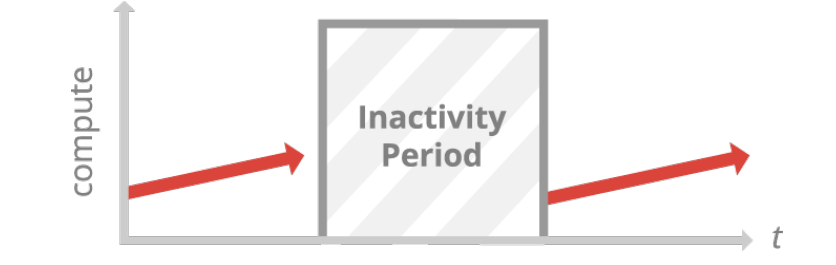

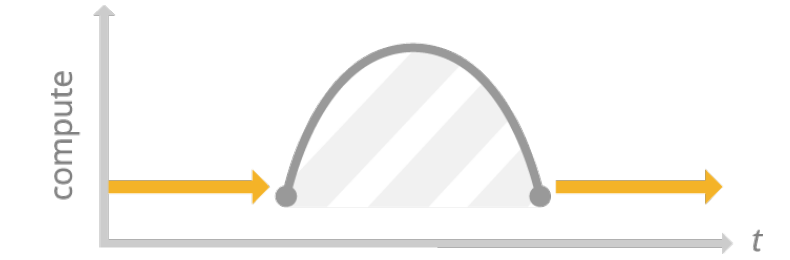

Google Cloud Platform

### **Sharing messages**

*(between mobile users)*

### **Storing Data**

*(preferences, shared state)*

# why build mobile backend services when we can build them for you?

### **Authentication**

*(OAuth 2)*

### **Event Notification**

*(state change, client or server)*

**AutoScale**

*(app engine)*

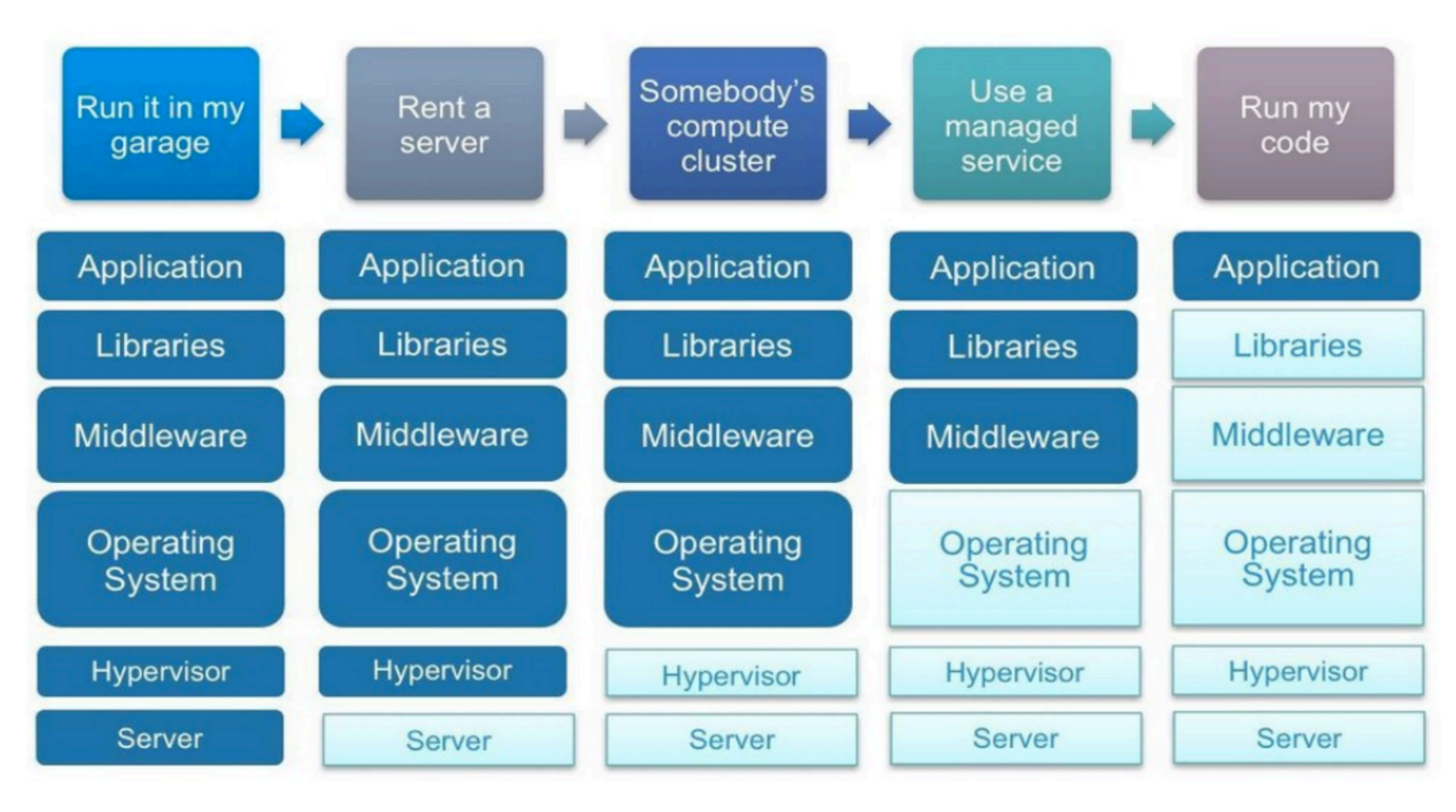

### Life of a Startup ...

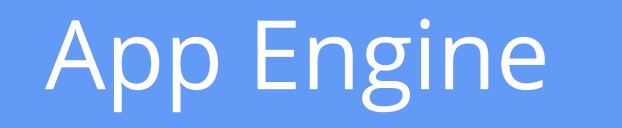

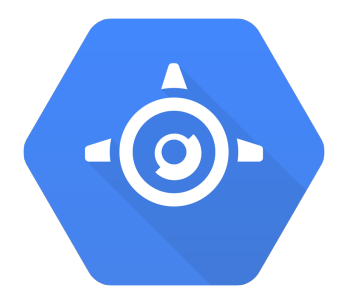

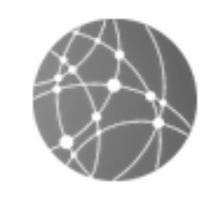

**Simple to Scale** - AutoScale

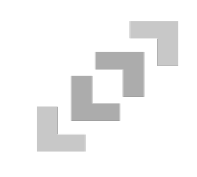

### **Easy to develop**

- Free to start
- Local dev environment
- Service abstractions

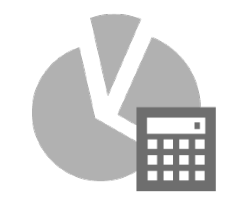

### **Trivial to manage**

- Fully managed
- No patches
- 24x7 operation by Google **SREs**

### App Engine's Cloud Scale Services

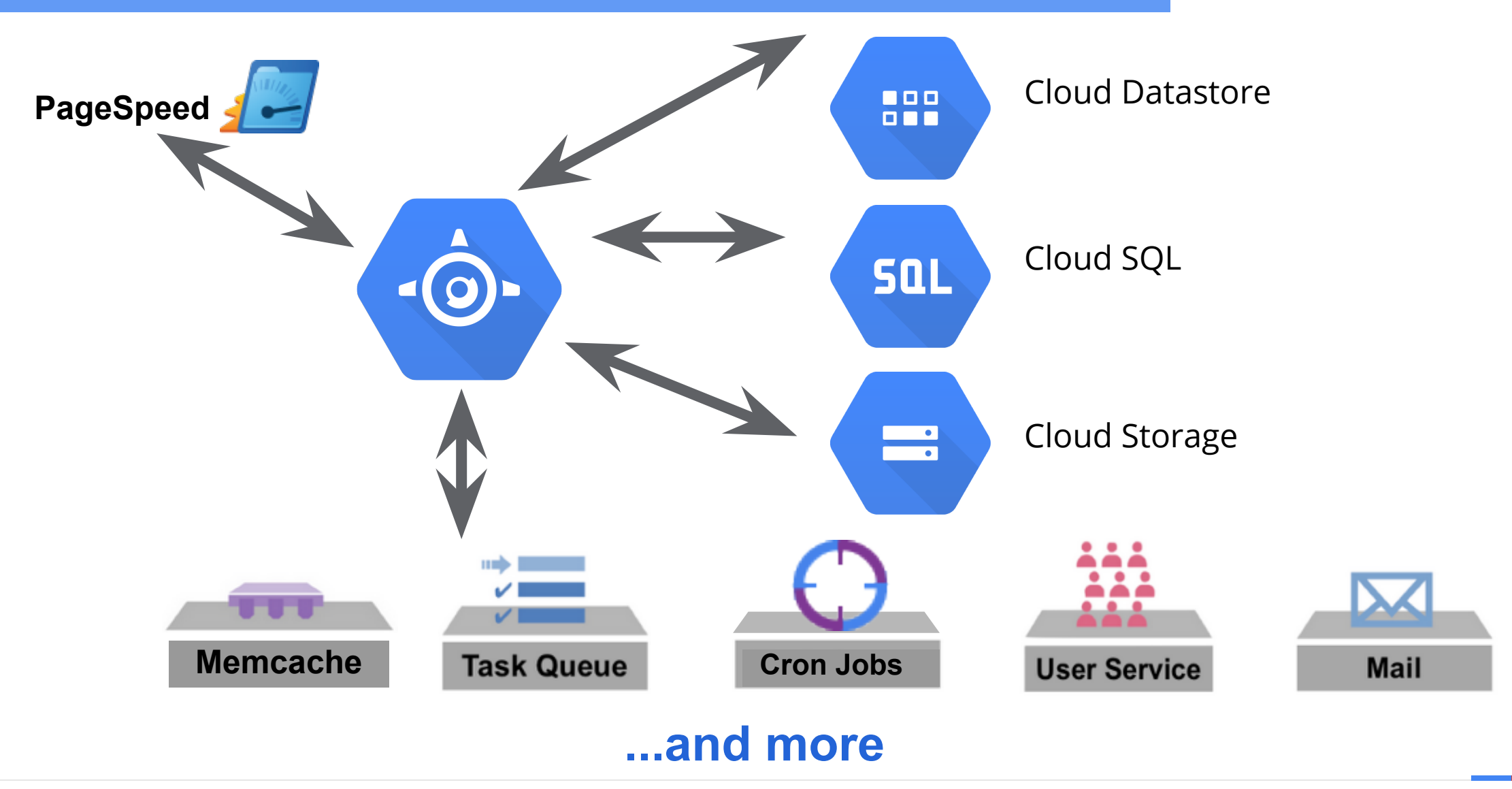

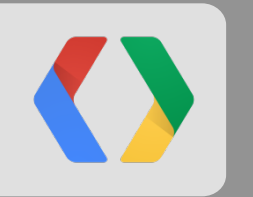

# **Google Cloud Platform Mobile Backend Services**

## Cloud Endpoints

APIs for Mobile Backends Made Easy

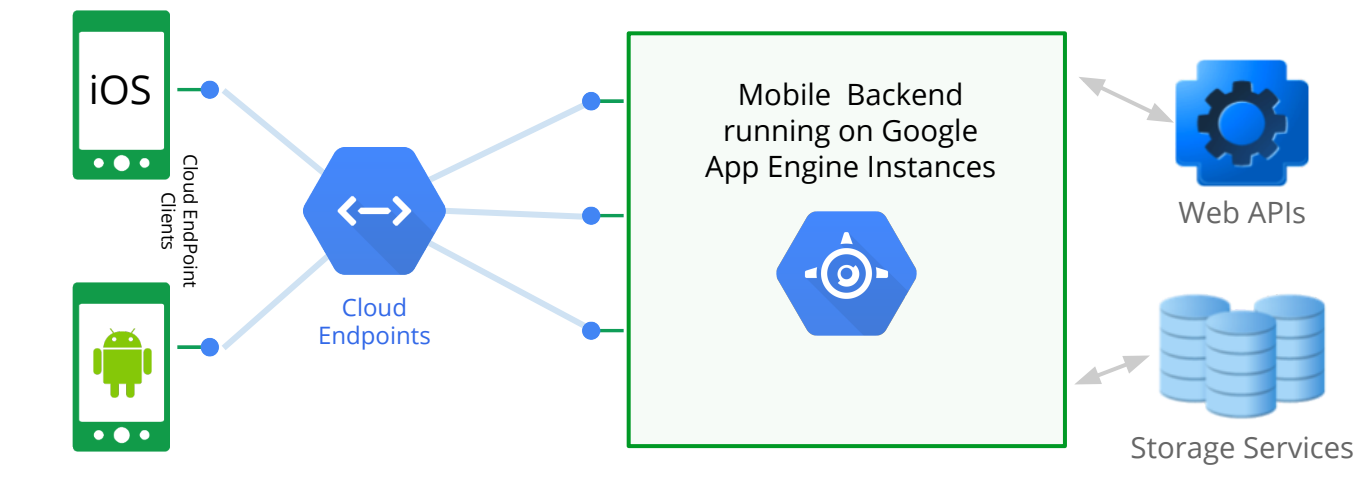

- Create APIs for Mobile Apps to communicate with Mobile Backends
- Add annotations to client interface application code or generate Endpoint classes from Models.
- Discoverable, Restful APIs implemented on top of Google's API Infrastructure
- Tools available for generating Client Libraries for Android, iOS and JavaScript
- **Built-In Authentication Support**

## Cloud Endpoints - Custom API

### Submit Game Answers

}

Google Cloud Platform

```
@Api(name = "gameendpoint", version = "V1") Java - App Engine
public class GameEndpoint {
 @ApiMethod(httpMethod = "PUT", path = "game/\{id\}/answers")
  public void submitAnswers(@Named("id") long gameId, GamePlayStatus answers, User player)
        throws UnauthorizedException, NotFoundException {
   if (user == null)
        throw new UnauthorizedException("The user is not authorized.");
    // do important work here
 }
}
  Java - Android App protected void executeEndpointCall() {
```

```
 service.gameEndpoint().submitAnswers(gameId, answers).execute();
```
## Cloud Endpoints Development

### Generate Client Library

#### **Java - App Engine**

#### Mobile Game-AppEngine \$ **endpoints.sh get-client-lib org.arw.examples.appengine.mobilegame.GameInviteEndpoint**

Jul 17, 2013 3:05:32 PM com.google.apphosting.utils.config.AppEngineWebXmlReader readAppEngineWebXml

INFO: Successfully processed ./war/WEB-INF/appengine-web.xml

API configuration written to ./gameinviteendpoint-v1.api

API Discovery Document written to ./gameinviteendpoint-v1-rpc.discovery

API Discovery Document written to ./gameinviteendpoint-v1-rest.discovery

API client library written to ./gameinviteendpoint-v1-java.zip

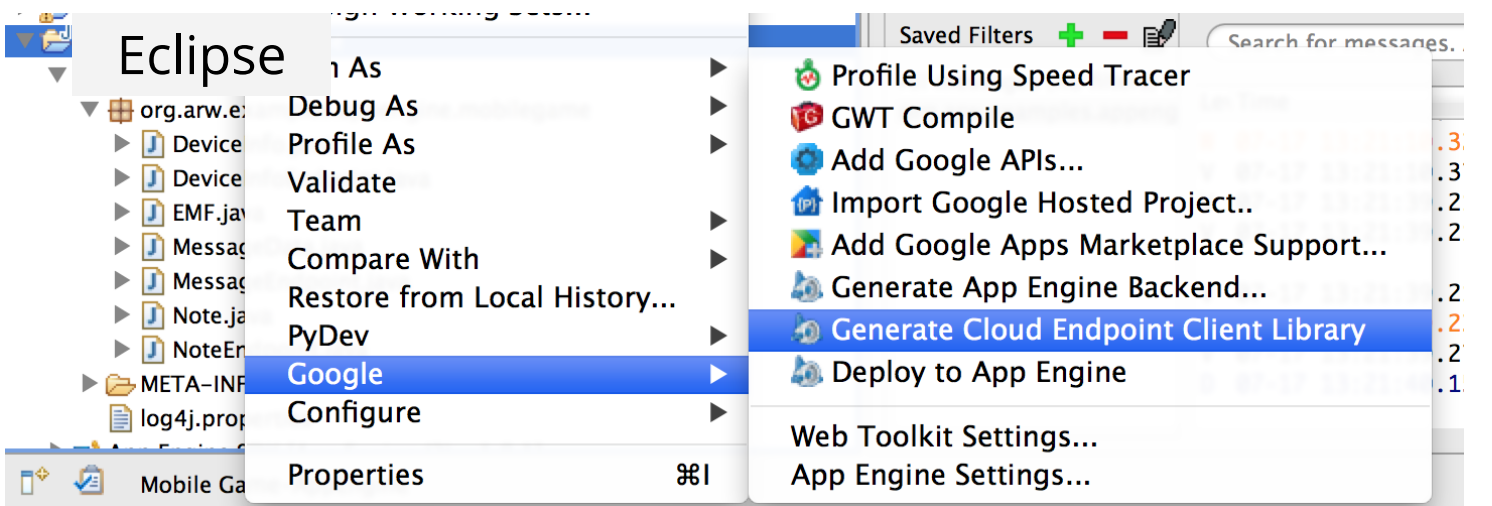

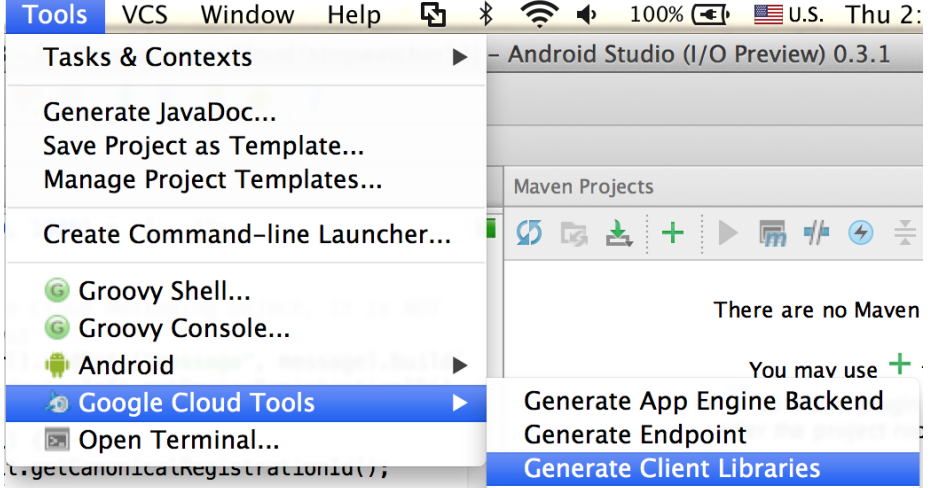

## Push Notifications

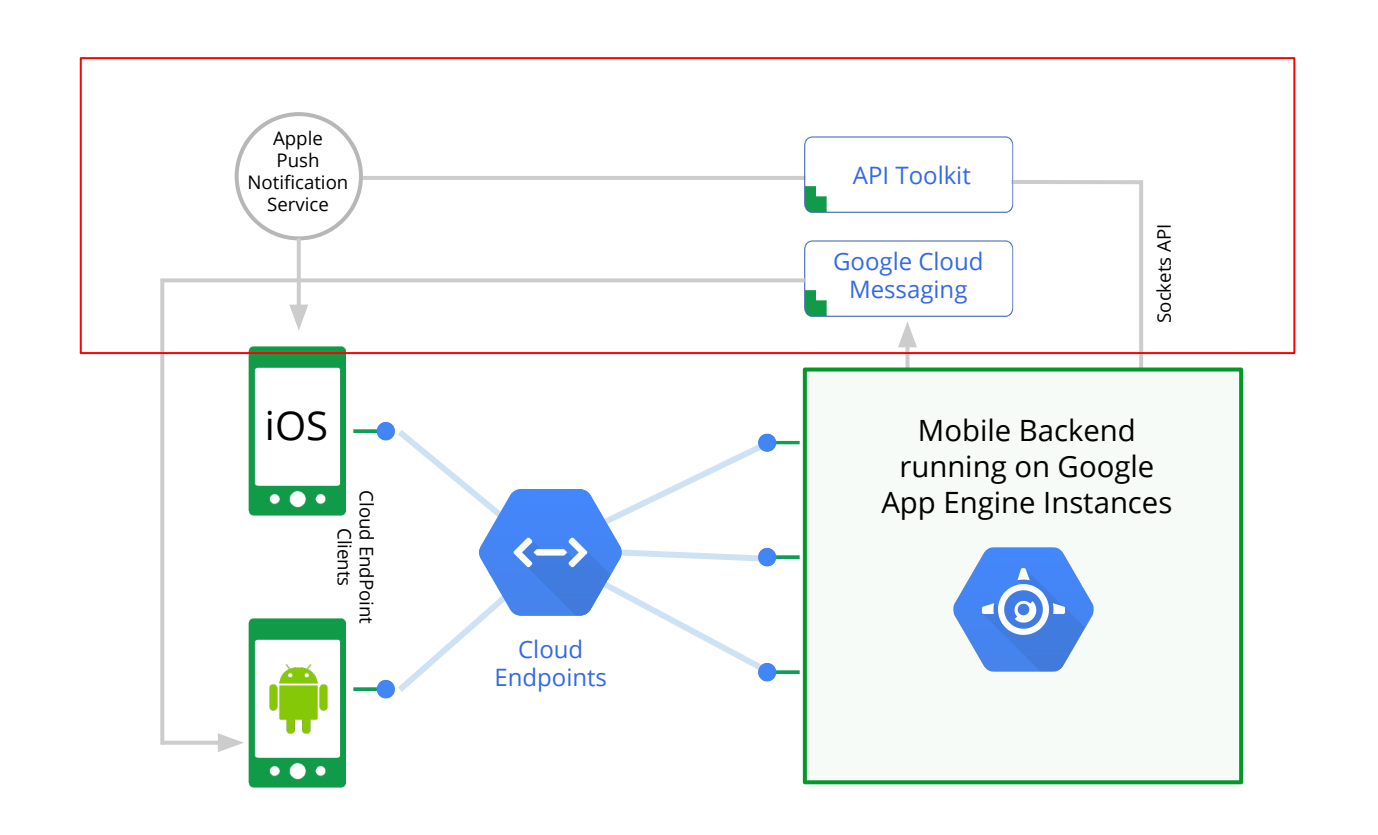

- App Engine supports mobile device messaging
	- Apple Push Notifications (using Sockets API)\*
	- Google Cloud Messaging (using GCM Server)
- **Examples** 
	- Notification of new emails on Server
	- Send game invites from friends
	- Display 'toasts' with important messages

## Data and Object Storage

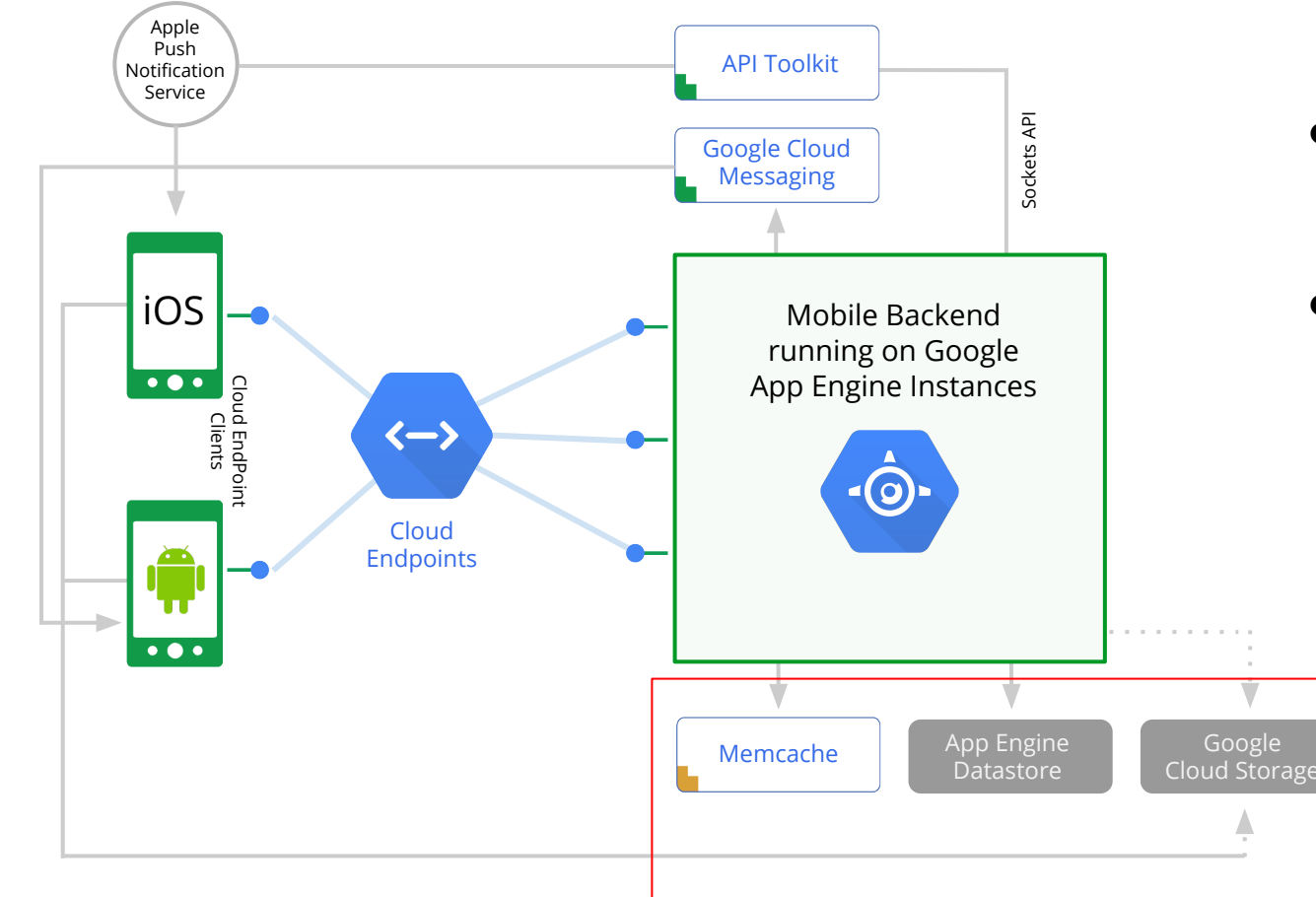

- **Cloud Storage** 
	- App Generated Content
	- Large Binary Objects
	- Served Directly via URL
- **Cloud DataStore** 
	- Finer grained properties (Device registration, in-app purchases, etc)
- Memcache
	- Improved performance and scalability
	- Lower costs

### Prospective Search

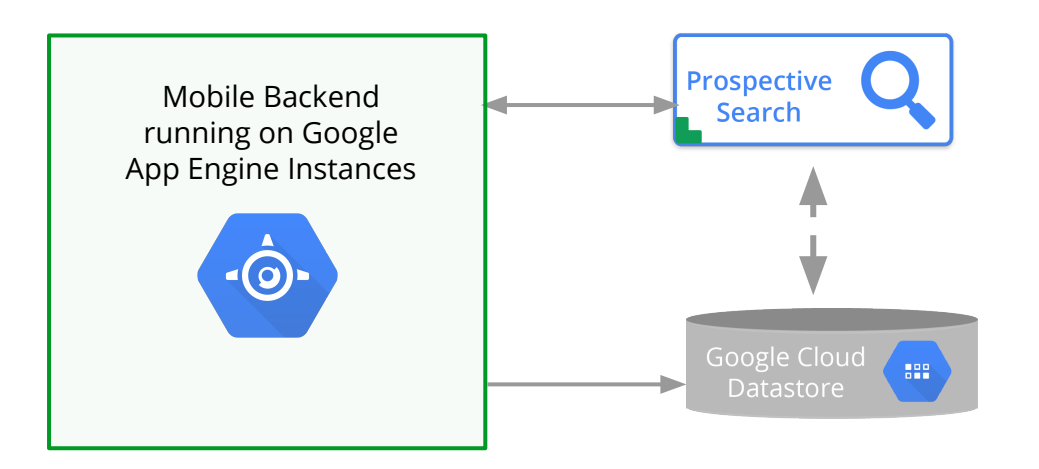

- **●** Inverse of traditional search engines
	- Which Queries would retrieve this document?
- Queries registered in advance of documents (hence **Prospective**)
- **Documents** 
	- Python dictionary
	- datastore.Entity
	- db.Model derived class
- **Query Rules** 
	- Simple Queries: 'rose'
	- Field Queries: 'author:rose'
	- Search Operators
		- Numeric
		- AND, OR, NOT

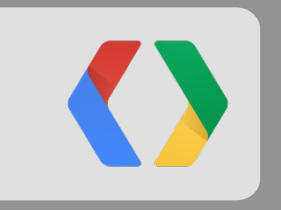

# **Mobile Backend Starter (Android)**

### What is the Mobile Backend Starter?

### Ready to deploy, sample Cloud Backend

+

### Sample Client side Framework (iOS and Android)

<https://developers.google.com/cloud/samples/mbs>(http://goo.gl/VIbmV)

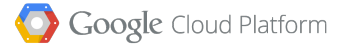

### Mobile Backend Starter Features

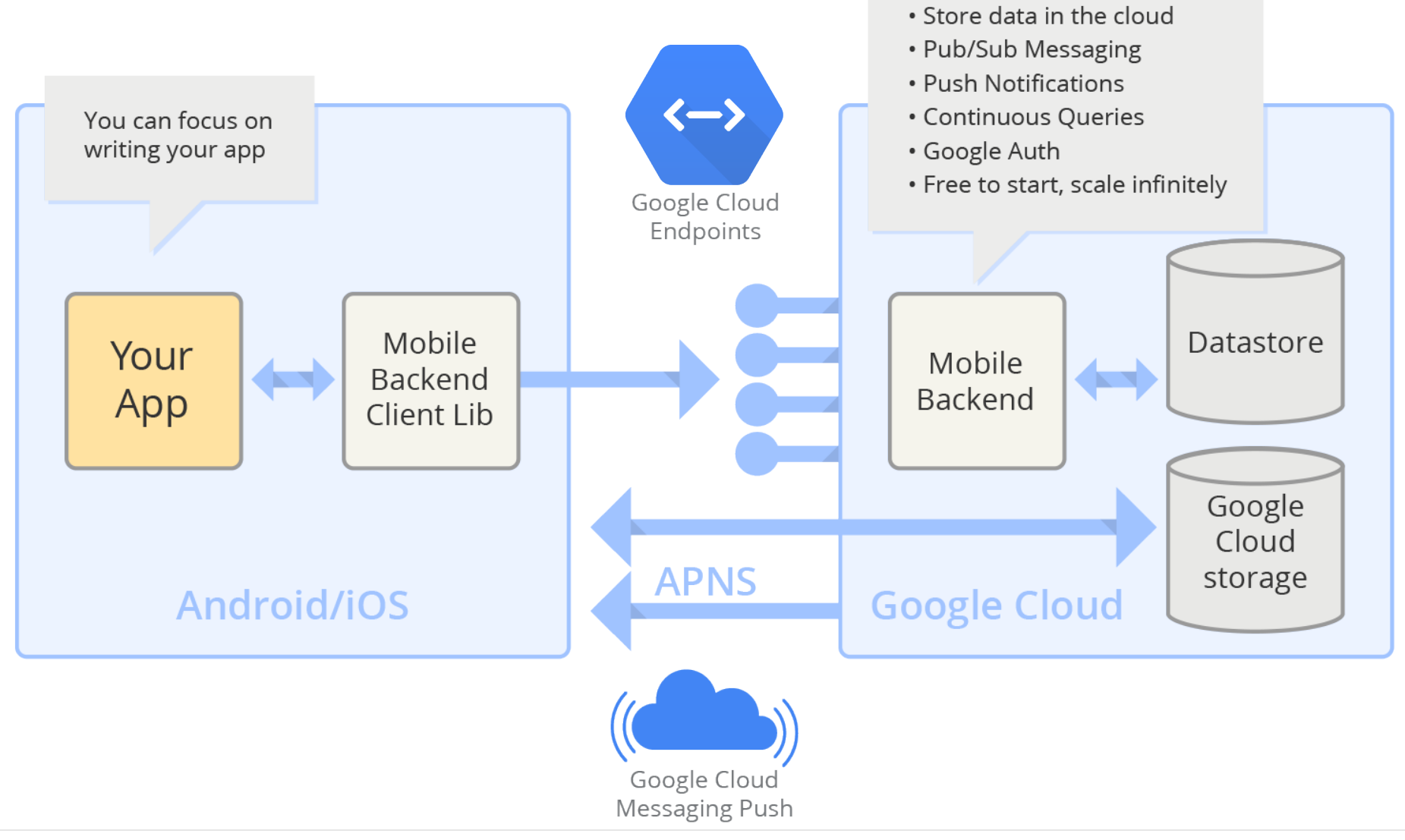

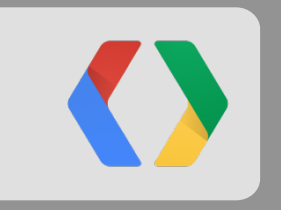

# **Mobile Backend Starter Demo**

## Create a Cloud Project

### cloud.google.com/console

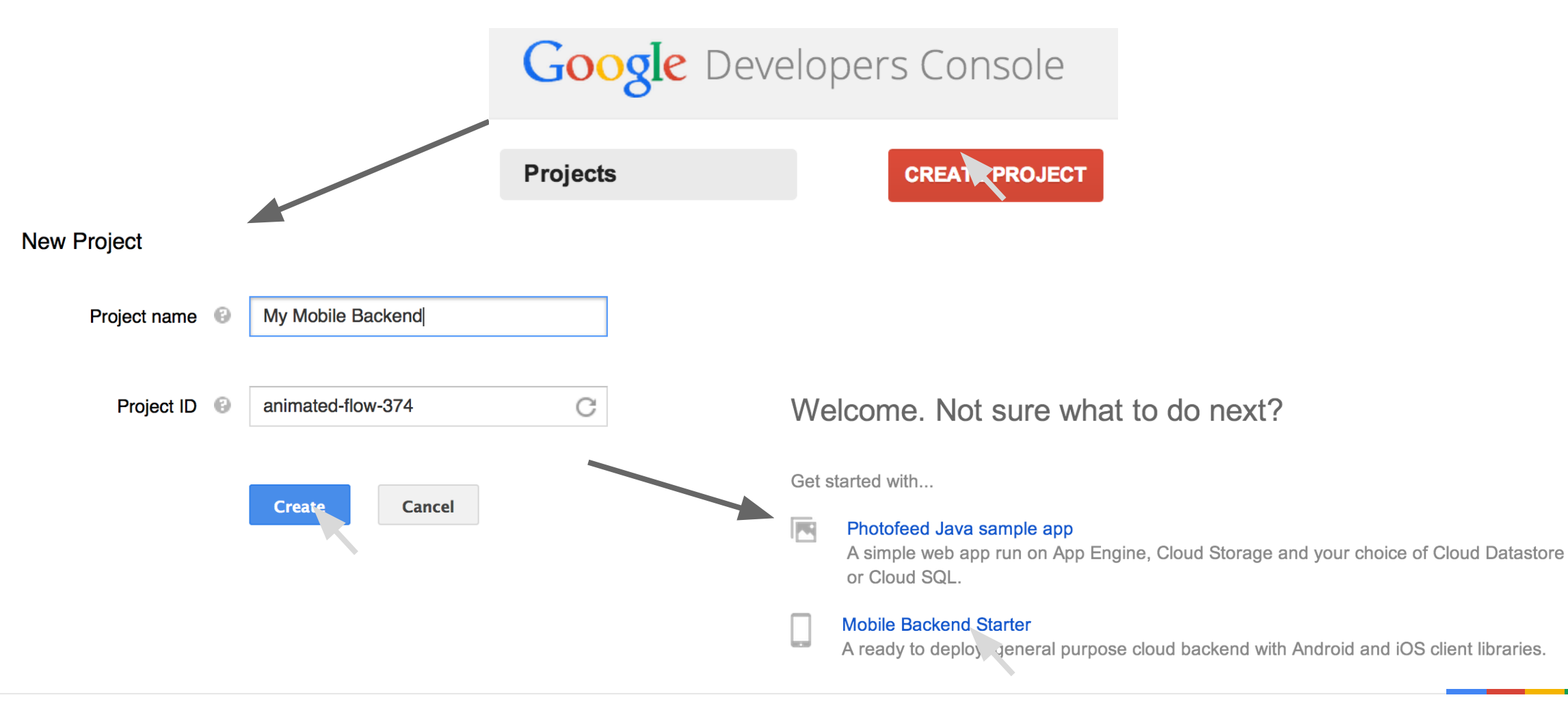

### **Backend Setup**

**Mobile Backend Starter** 

Note: This project is designed for Android and iOS developers.

This sample is a ready-to-deploy backend and client libraries for Android and iOS to power your mobile app (Learn more):

- Store objects to the cloud from a mobile device
- Send real-time messages between devices
- Subscribe to changes in data stored on the cloud
- Authenticate users with Google accounts authentication

Deployment steps:

Deploy the backend

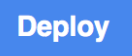

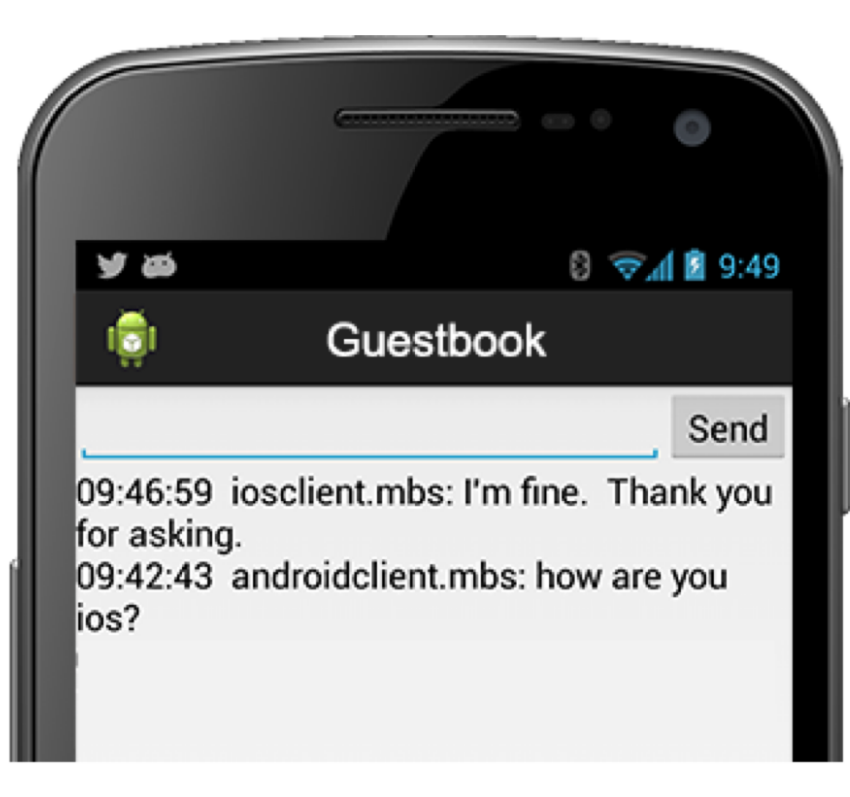

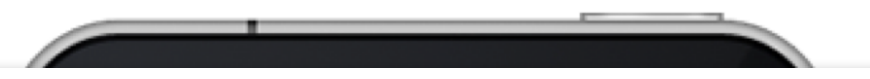

## Testing the API

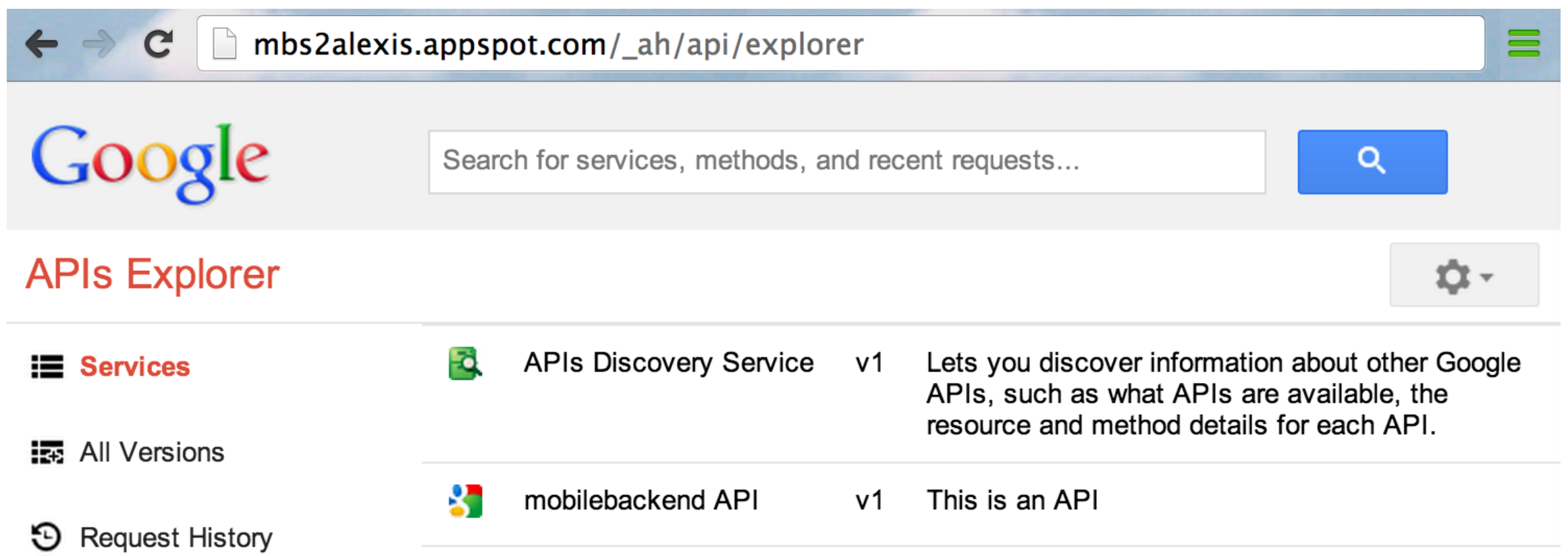

## **Testing the API**

mobilebackend.endpointV1.get executed moments ago time to execute: 1767 ms

#### **Request**

#### Services > mobilebackend API v1 > mobilebackend.endpointV1.get

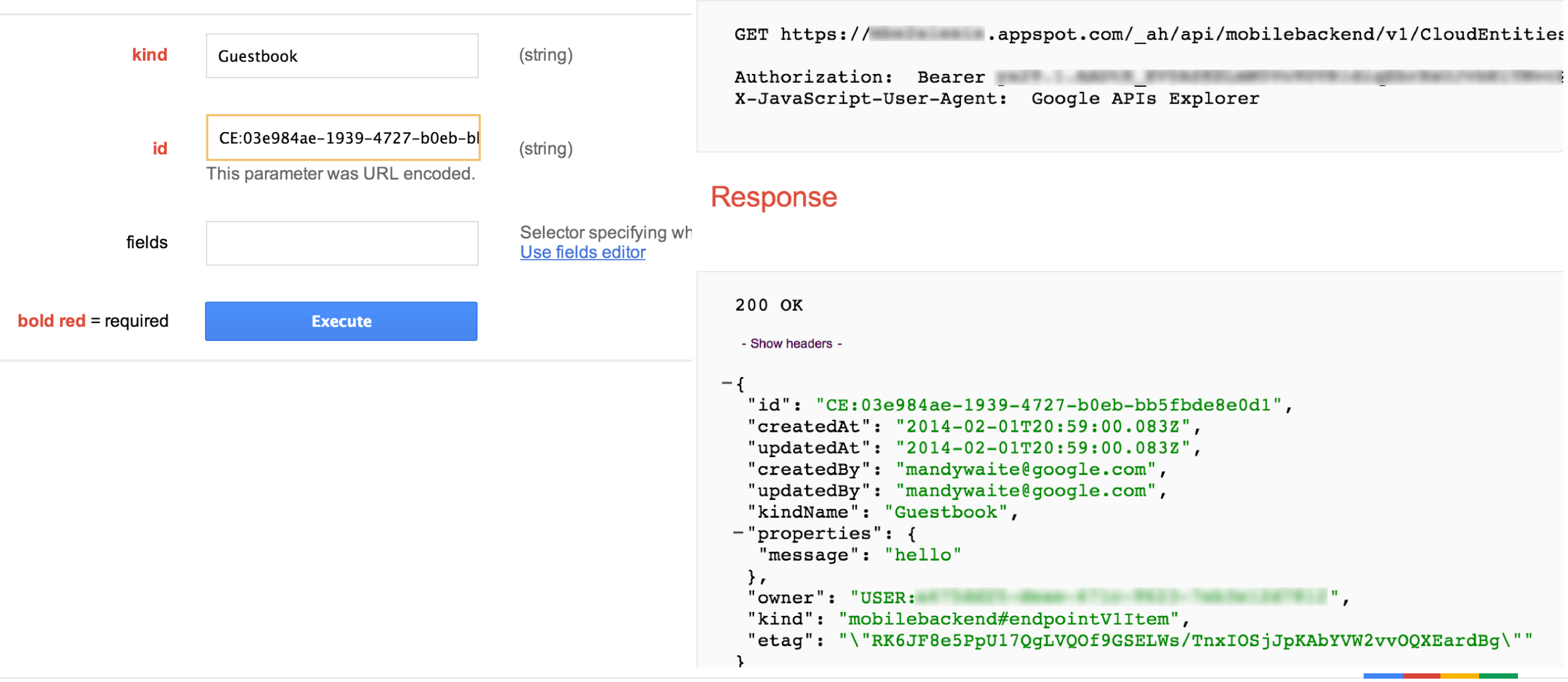

### **Backend Admin**

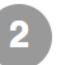

#### Enable the backend to accept incoming requests via Settings

#### **Mobile Backend settings**

This page lets you configure the authentication and other options for your mobile backend. If you don't have a client application yet, download the Android or iOS sample client application.

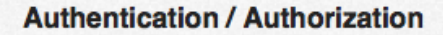

C Locked Down (Access disabled) All requests will be rejected.

● Open (for development use only)

All unauthenticated requests will be allowed. The backend will not be taking advantage of the integrated authentication to know the identity of the callers. For Android sample client app you can use either emulator or a physical device.

○ Secured by Client IDs (Recommended)

**Google Cloud Messaging and O** Disabled **iOS Push Notification** C Enabled Save

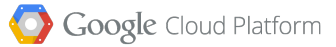

## Android Sample Client Project

- 1. Next, download the **[Android client](https://developers.google.com/cloud/samples/mbs/)  [project](https://developers.google.com/cloud/samples/mbs/)**
- 2. Requires Android level 15 and above with Google API, including GCM
- 3. Open the project in your Android IDE. Locate the Consts.java file and set the PROJECT\_ID to that of your Cloud Project
- 4. Now just build and run the project and you have a very simple cloud enabled Android application.

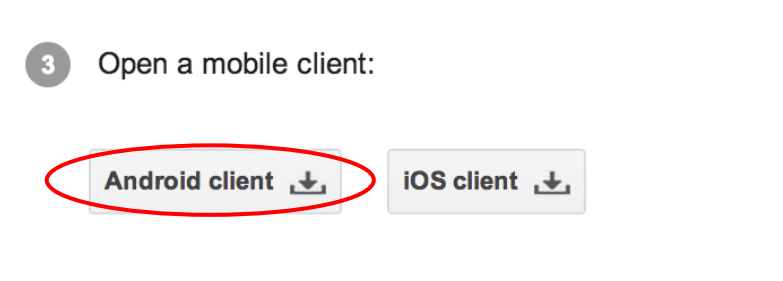

/\*\* \* Set Project ID of your Google APIs Console Project.  $*$ public static final String PROJECT\_ID < "river-pointer-309

Open a mobile client

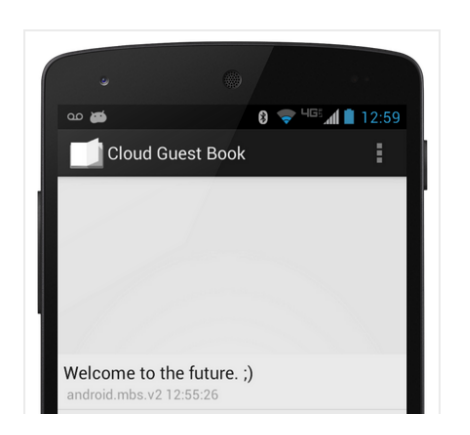

## Client Setup

```
Android - Consts.java
public static final String PROJECT_ID = "jfokus-mbs";
 /**
 * Set Project Number of your Google APIs Console Project.
 */
 public static final String PROJECT_NUMBER = "*** ENTER YOUR PROJECT NUMBER ***";
 /**
 * Set your Web Client ID for authentication at backend.
 */
public static final String WEB_CLIENT_ID = "*** ENTER YOUR WEB CLIENT ID ***";
 /**
 * Set default user authentication enabled or disabled.
 */
 public static final boolean IS_AUTH_ENABLED = false;
```
### Connecting to App Engine

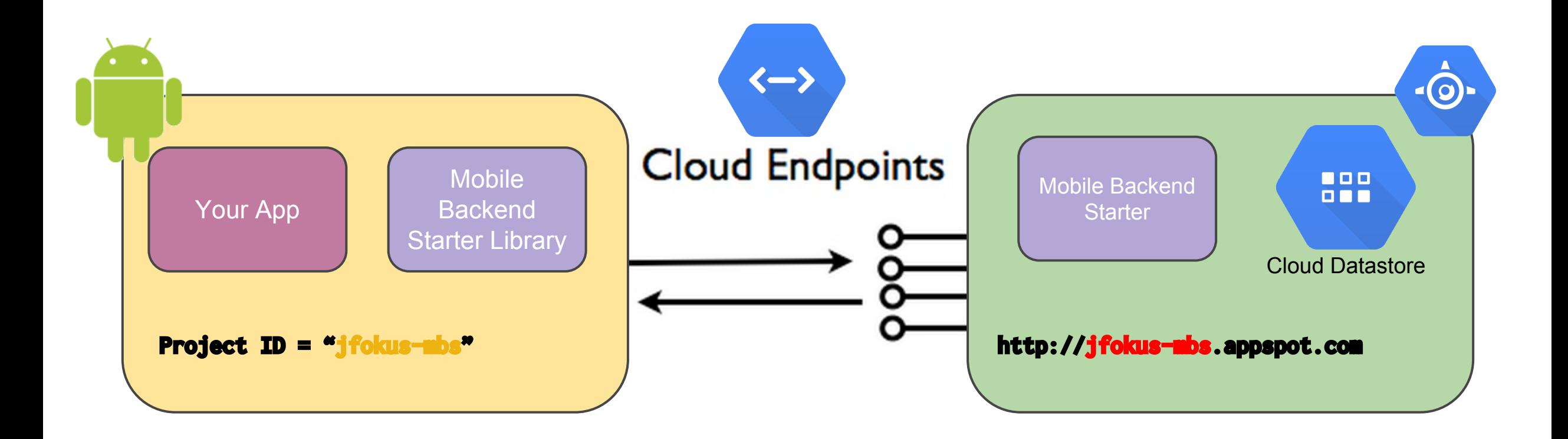

## **Notifications: Project Setup**

#### **Google** Developers Console

alexis.mp@gmail.com | Sign out

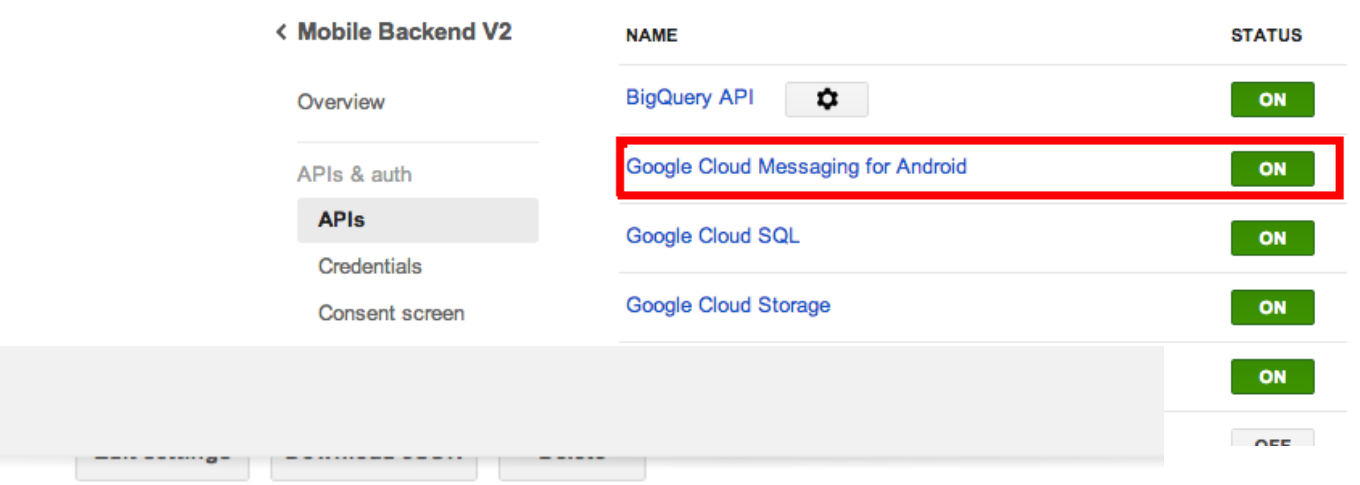

**Google** Developers Console

#### < Mobile Backend V2

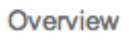

 $\sim$ 

APIs & auth

**APIs** 

#### **Credentials**

Consent screen

Notification endpoints

#### **Public API access**

**CREATE NEW KEY** 

Use of this key does not require any user action or consent, does not grant access to any account information, and is not used for authorization. Learn more

### Key for server applications

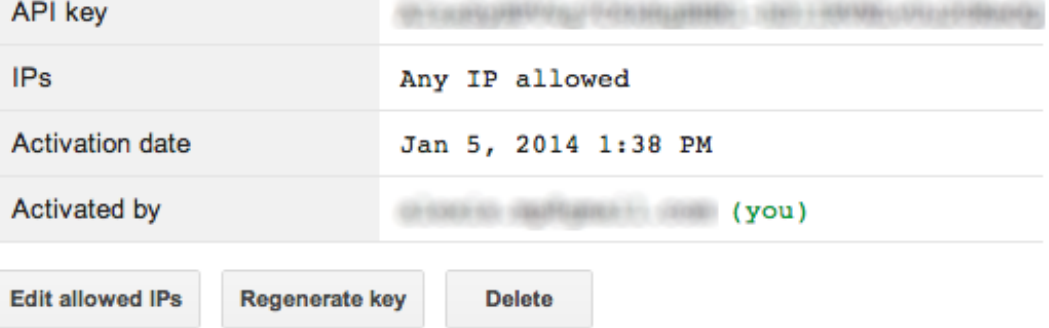

Permissions

### Notifications: Backend Setup

### Open (for development use only) All unauthenticated requests will be allowed. The backend will not be taking advantage of the integrated authentication to know the identity of the callers. For Android sample client app you can use either emulator or a physical device. Secured by Client IDs (Recommended) **Google Cloud Messaging and** Disabled **iOS Push Notification** ⊙ Enabled Android Google Cloud Messaging API Key Learn how to obtain an API Key

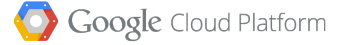

## Client Setup

```
 public static final String PROJECT_ID = "jfokus-mbs";
 /**
 * Set Project Number of your Google APIs Console Project.
 */
public static final String PROJECT_NUMBER = "[123456789012]";
 /**
 * Set your Web Client ID for authentication at backend.
 */
public static final String WEB_CLIENT_ID = "*** ENTER YOUR WEB CLIENT ID ***";
 /**
 * Set default user authentication enabled or disabled.
 */
 public static final boolean IS_AUTH_ENABLED = false;
```
**Android - Consts.java**

## Notifications: Identifying the Server

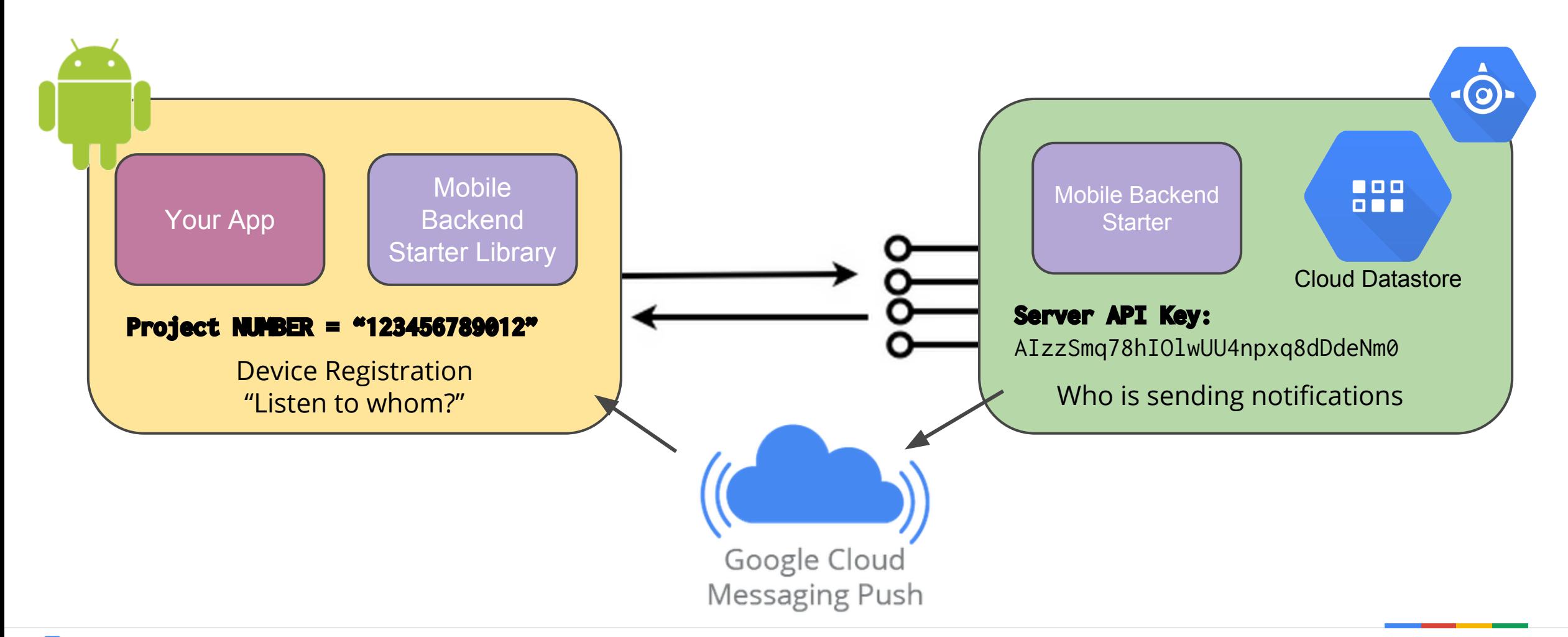

Google Cloud Platform

## Authentication

- Establish a strong identity for our Android Client
- Lock down access to the backend APIs to our Android Client
- Associate users with their messages when persisted in the **Datastore**
- Share user data across multiple devices
- Share messages with a selected set of users

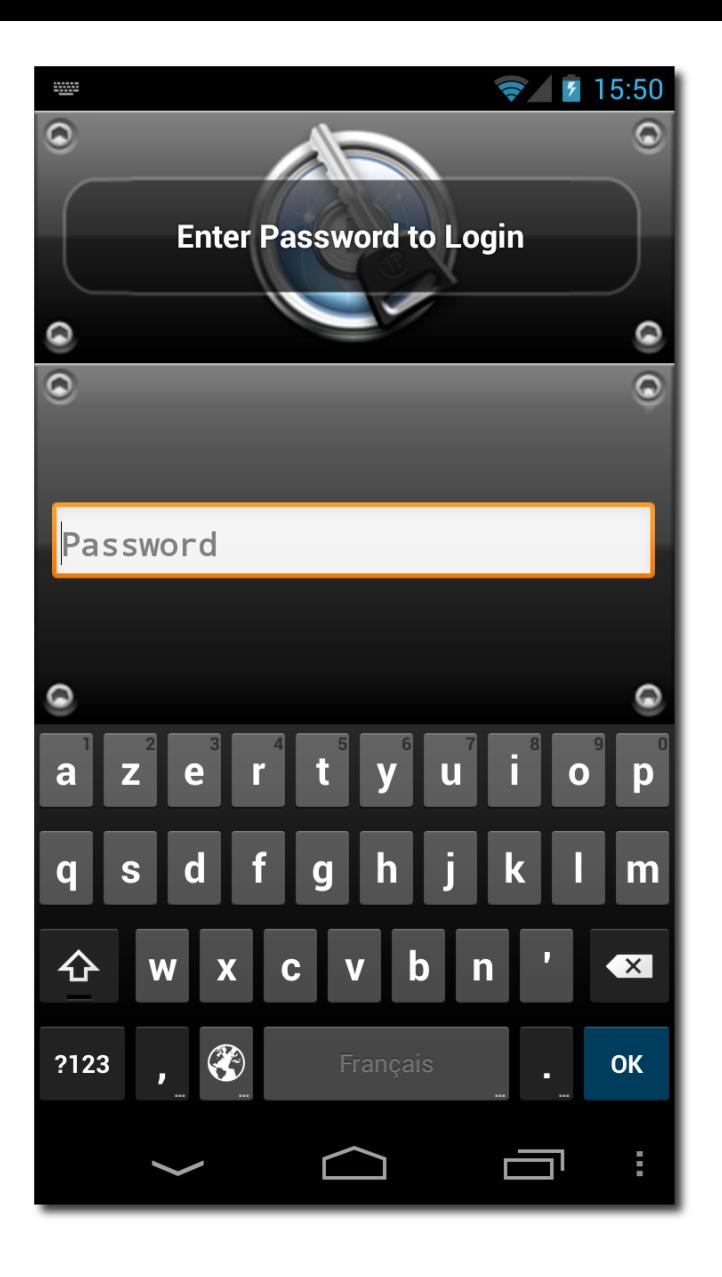

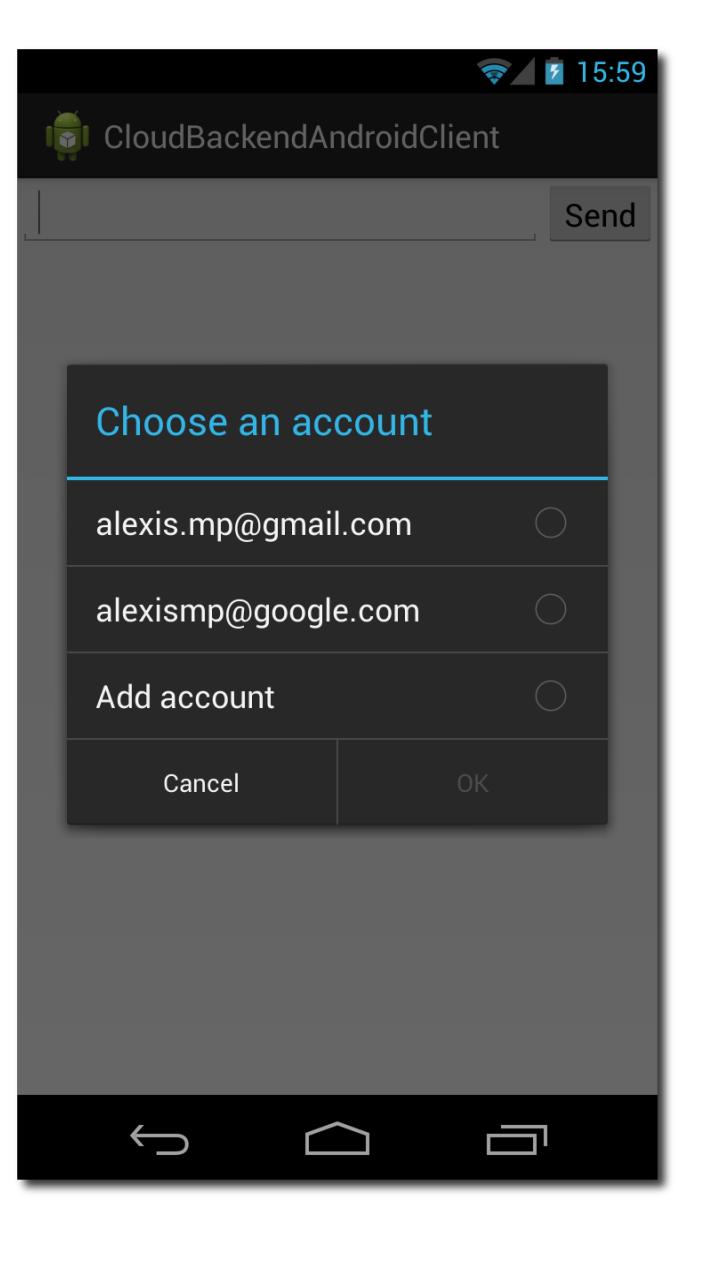

Hasbeen Cool

Google Cloud Platform

## Authentication: Consent Screen (?)

- OAuth 2
- Standard and powerful
- Useful for 3rd party apps
- … but not required for **our** Android application

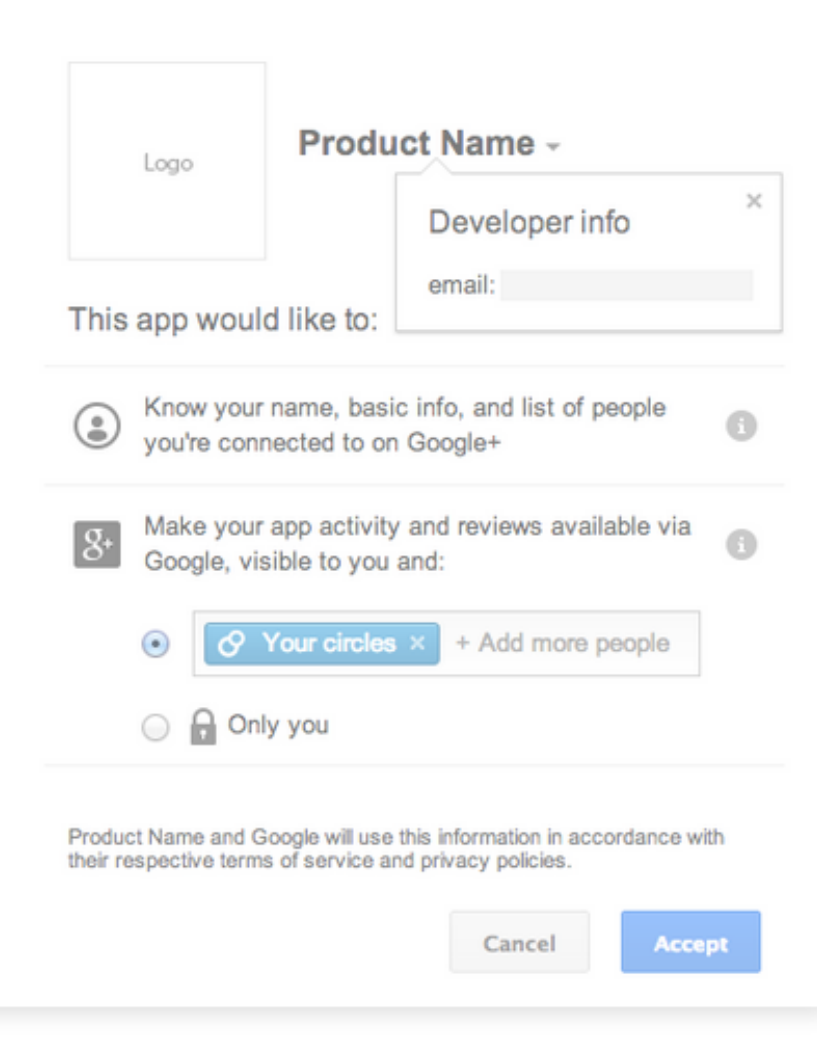

## Authentication: ClientIDs

A **Web ClientID** establishes that **one developer is responsible both the backend and the client**, thus removing the need for the OAuth2 consent screen.

=> required in the backend configuration and in the *Android app*

A **Android ClientID** for the mobile app strongly identifies it**.** Computed from package name, and SHA1 fingerprint (debug or release keystores).

=> required in the backend configuration only

#### **Client ID for web application**

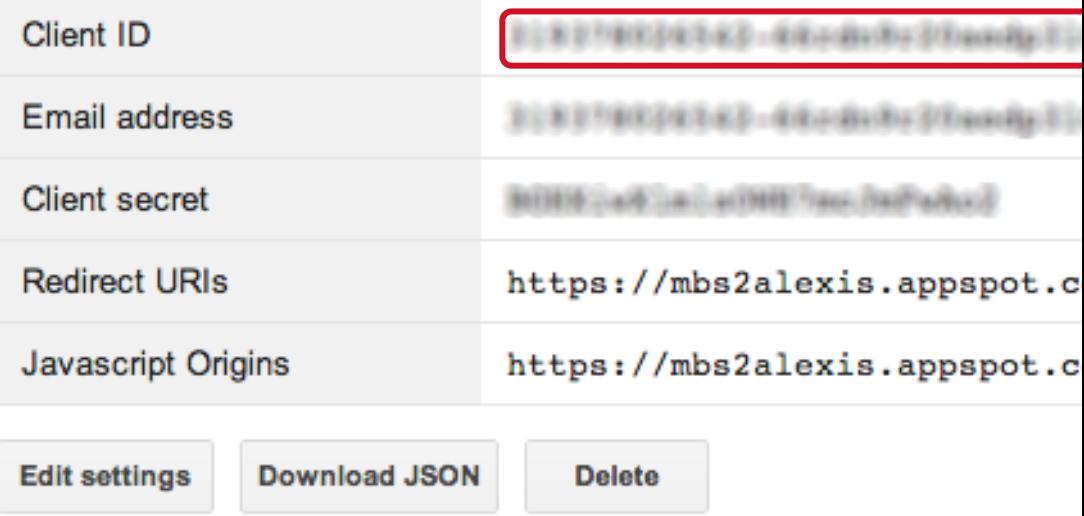

#### **Client ID for Android application**

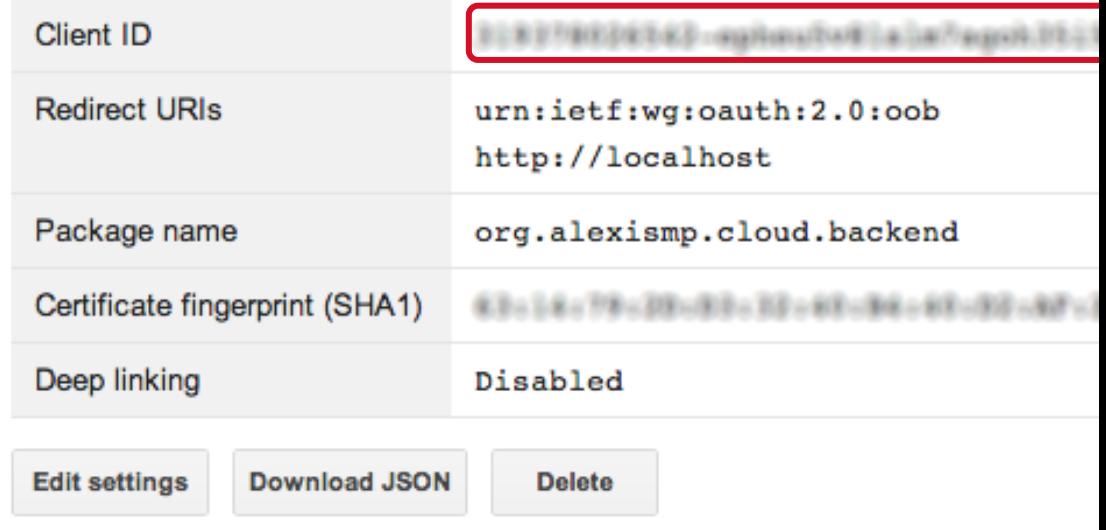

### **Authentication: Backend Setup**

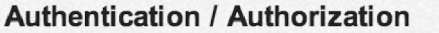

◯ Locked Down (Access disabled) All requests will be rejected.

#### ◯ Open (for development use only)

All unauthenticated requests will be allowed. The backend will not be taking advantage of the integrated authentication to know the identity of the callers. For Android sample client app you can use either emulator or a physical device.

#### Secured by Client IDs (Recommended)

Only authenticated calls using the registered Client IDs will be allowed. For Android sample client app you need to use a physical device.

#### Android

Android Client ID Learn how to obtain an Android Client ID

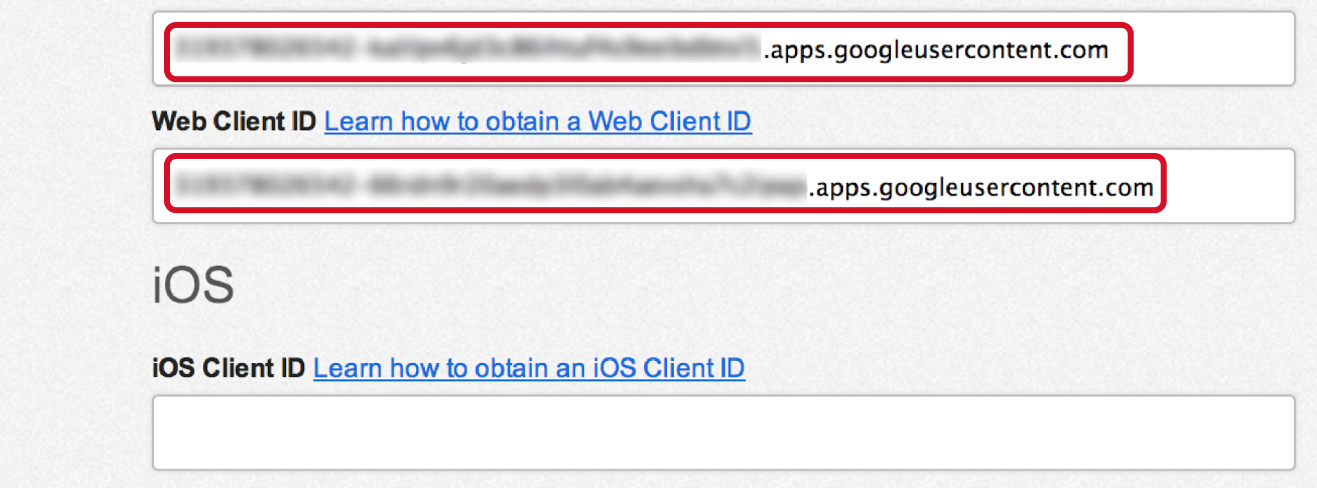

## Authentication: Client Setup

```
 public static final String PROJECT_ID = "jfokus-mbs";
 /**
 * Set Project Number of your Google APIs Console Project.
\star/ public static final String PROJECT_NUMBER = "123456789012";
 /**
 * Set your Web Client ID for authentication at backend.
\star/ public static final String WEB_CLIENT_ID = 
     '123456789012-xxxxxxxxxxxxxxxxxxxxxxxxxxxxx.apps.googleusercontent.com"<mark>;</mark>
 /**
 * Set default user authentication enabled or disabled.
\star/public static final boolean IS_AUTH_ENABLED = true
```
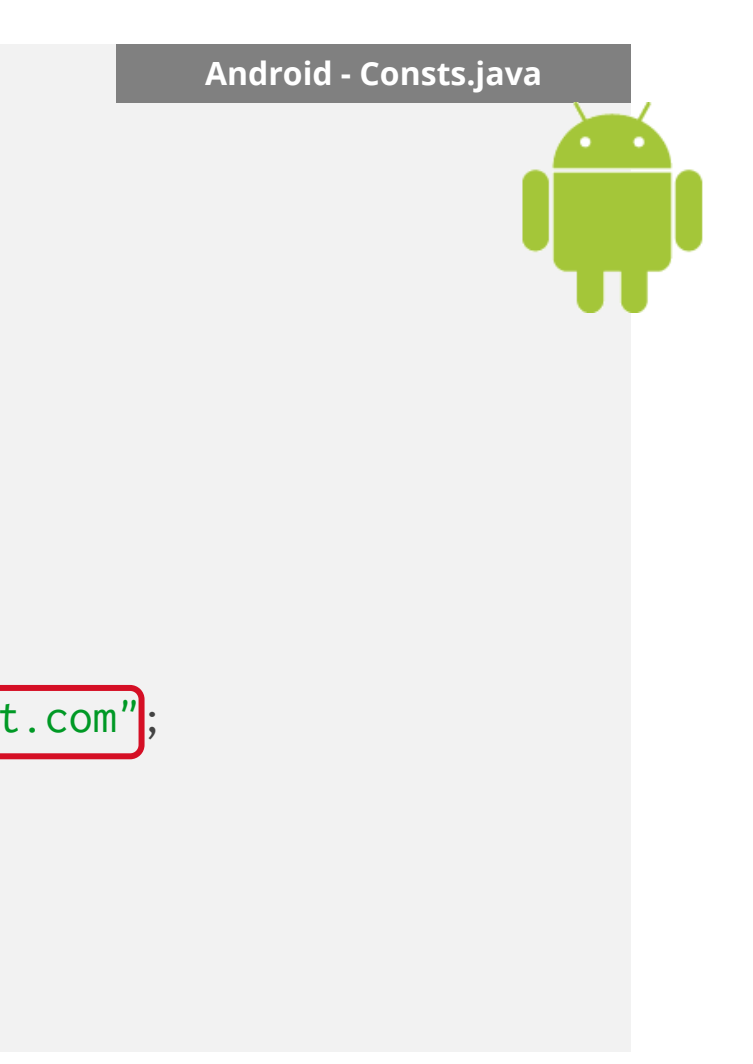

### Authentication: Same Developer

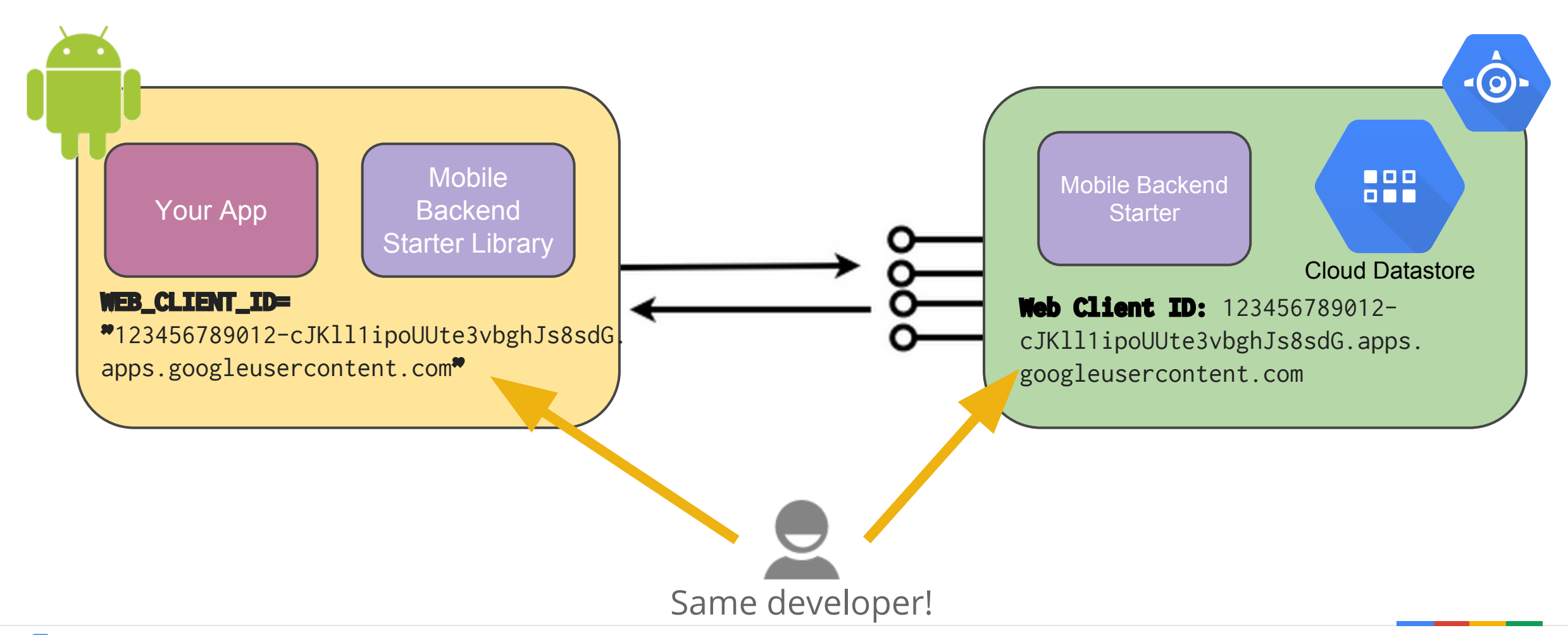

Google Cloud Platform

### Authentication: Android ClientID

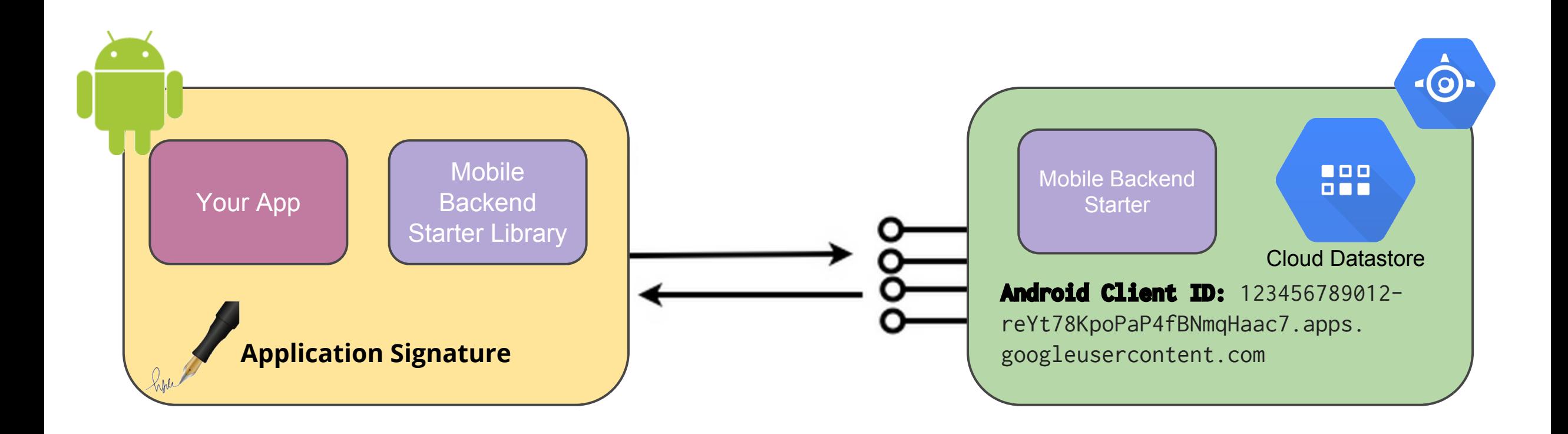

## Cloud Guest Book App

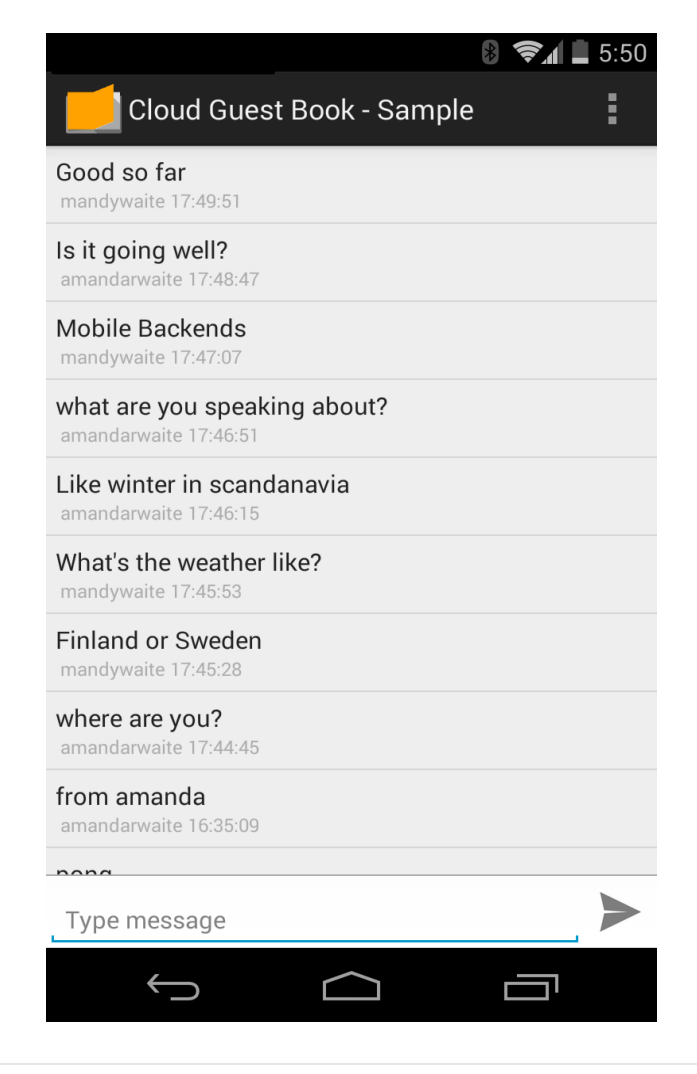

- 1. Shared Guest Book
	- Storing messages
- 2. Notifications
	- Update UI with no polling
	- Push messaging with GCM
- 3. Authentication
	- Propagate the Android logged-in user
	- Hide the Oauth2 consent screen

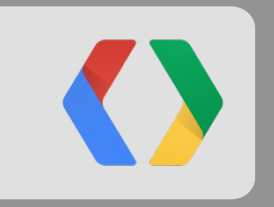

# **Coding the Mobile Backend Starter**

### **Pub/Sub - Subscribe**

```
CloudCallbackHandler<List<CloudEntity>> cloudCallBackHandler =
   new CloudCallbackHandler<List<CloudEntity>>() {
     @Override
     public void onComplete(List<CloudEntity> messages) {
       /* message processing logic */
     }
   };
```
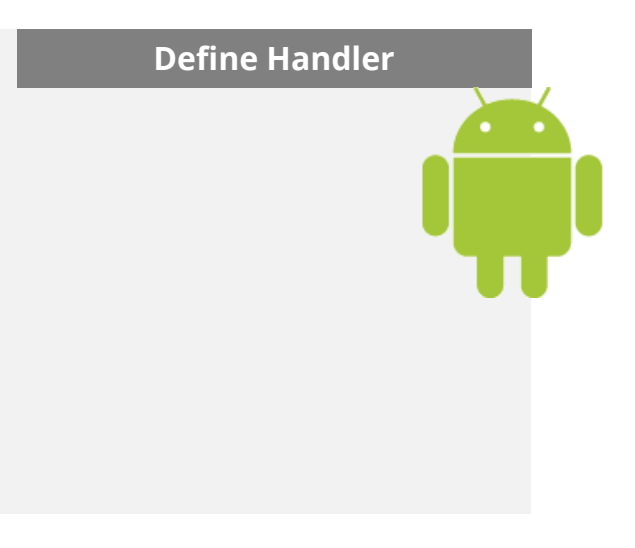

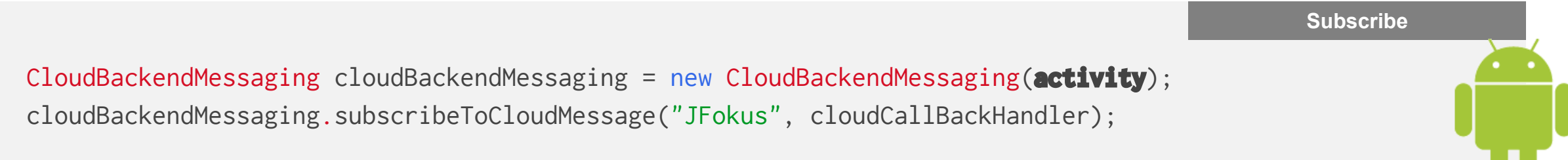

### **Pub/Sub - Publish**

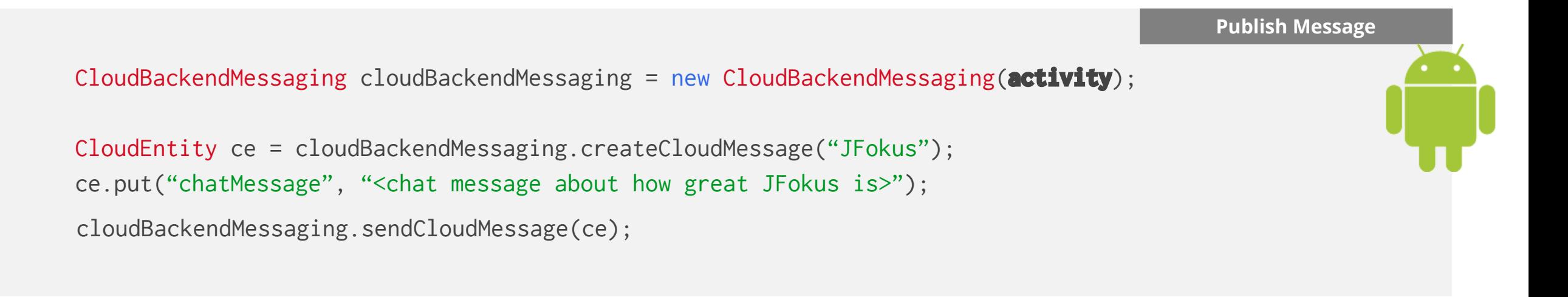

### **Continuous Queries**

CloudBackendAsync cloudBackendAsync = new CloudBackendAsync(**activity**);

```
CloudQuery cq = new CloudQuery("MyEvents");
cq.setFilter(F.eq("event", "JFokus"));
cq.setScope(Scope.FUTURE_AND_PAST);
List<CloudEntity> results = cloudBackendAsync.list(cq, cloudCallBackHandler);
```
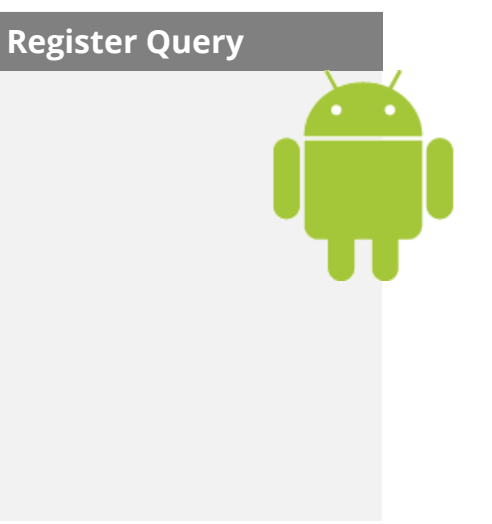

### **Storing and Retrieving Data**

// Cloud Datastore example for storing data CloudBackendAsync cloudBackendAsync = new CloudBackendAsync(**activity**);

```
CloudEntity newPost = CloudEntity("GuestBook");
newPost.put("message", etMessage.getText().toString());
cloudBackendAsync.insert(newPost, cloudCallBackHandler);
```

```
// Cloud Storage: get a secure URL for uploading a private file
URL url = blobEndpoint.getUploadUrl("receipts", getReceiptFileName(), "PRIVATE")
     .execute().getShortLivedUrl());
```
**Store Data (Insert)**

```
// Cloud Storage: get a secure URL for downloading a file
URL url = blobEndpoint.getDownloadUrl("receipts",getReceiptFileName())
     .execute().getShortLivedUrl());
```
- Cloud Datastore or Cloud Storage
- Abstraction classes in Android MBS Client Framework

### **CRUD operations**

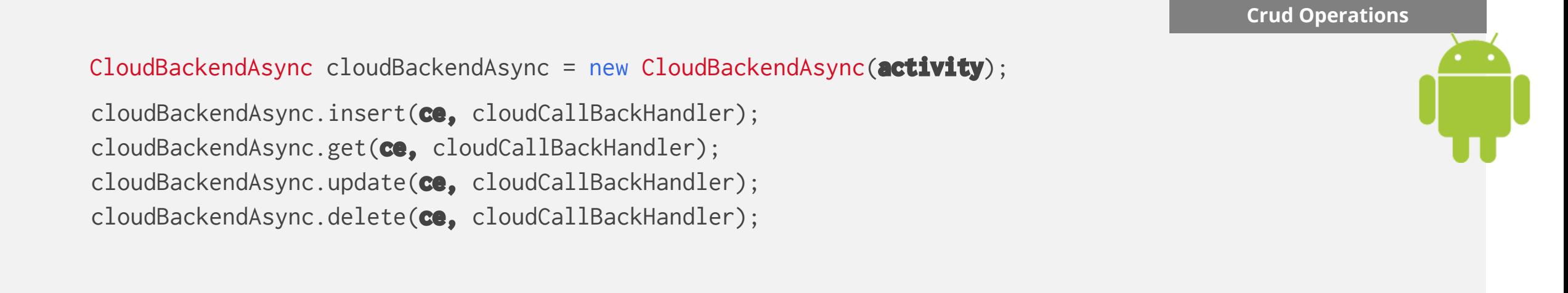

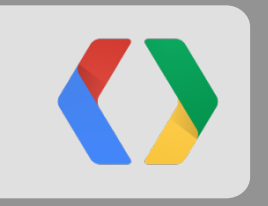

# **Customising the Backend**

### **Backend Code + API Reference**

### Open Source - Github

### [GoogleCloudPlatform/](https://github.com/GoogleCloudPlatform)**[solutions-mobile-backend-starter-java](https://github.com/GoogleCloudPlatform/solutions-mobile-backend-starter-java)**

<http://goo.gl/FgKRl>

API Reference

<https://cloud.google.com/resources/articles/mobile-backend-starter-api-reference>

<http://goo.gl/VUsX42>

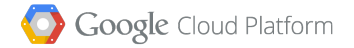

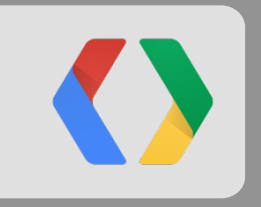

# **Wrap Up**

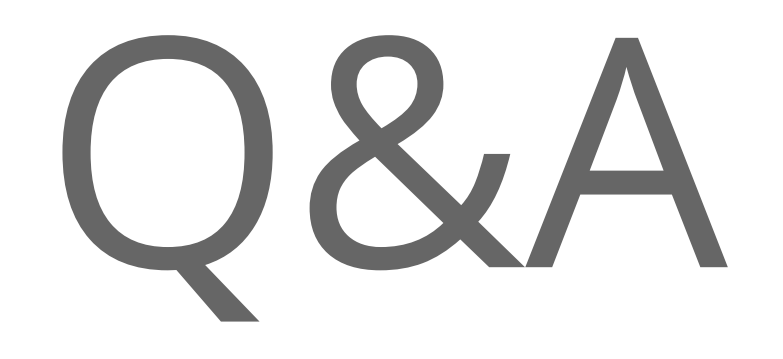

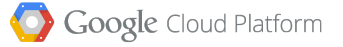

# Thanks!

Mandy Waite Cloud Platform Developer Advocate http://about.me/mandywaite

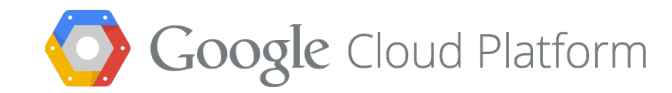

### **Messaging**

- Messages are Datastore entities
	- Represented by the CloudEntity class on the client side
- Continuous queries
	- Run against any Datastore Kind
	- Can return past messages (with Scope.FUTURE\_AND\_PAST)
- Pub/Sub messaging
	- Uses Continuous queries
	- Uses a specific Datastore Kind for storing and retrieving messages
	- Can retrieve past messages of that Kind
	- Subscription is by TopicId not by Message content

## App Engine AutoScale

#### **Volatile Demand Fluctuation Steady Demand Growth**

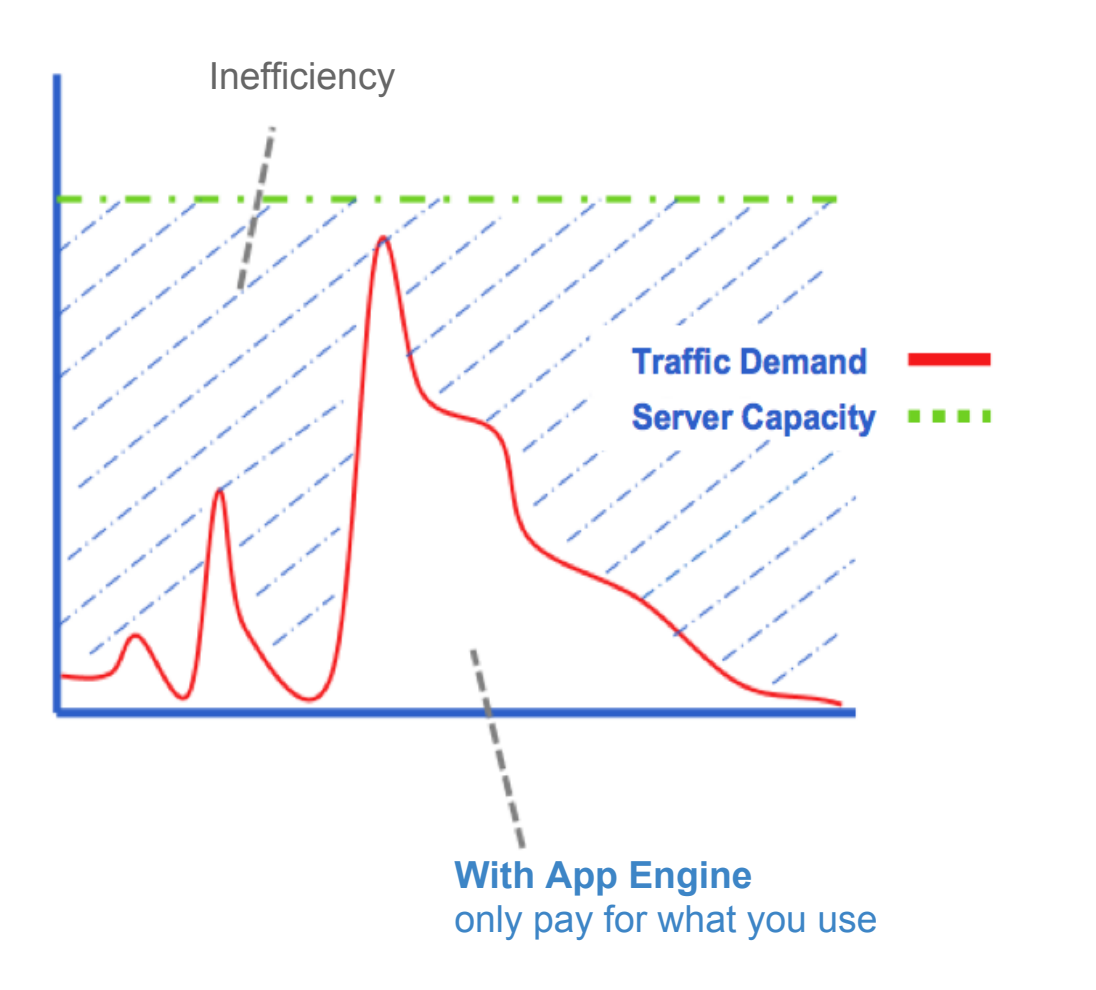

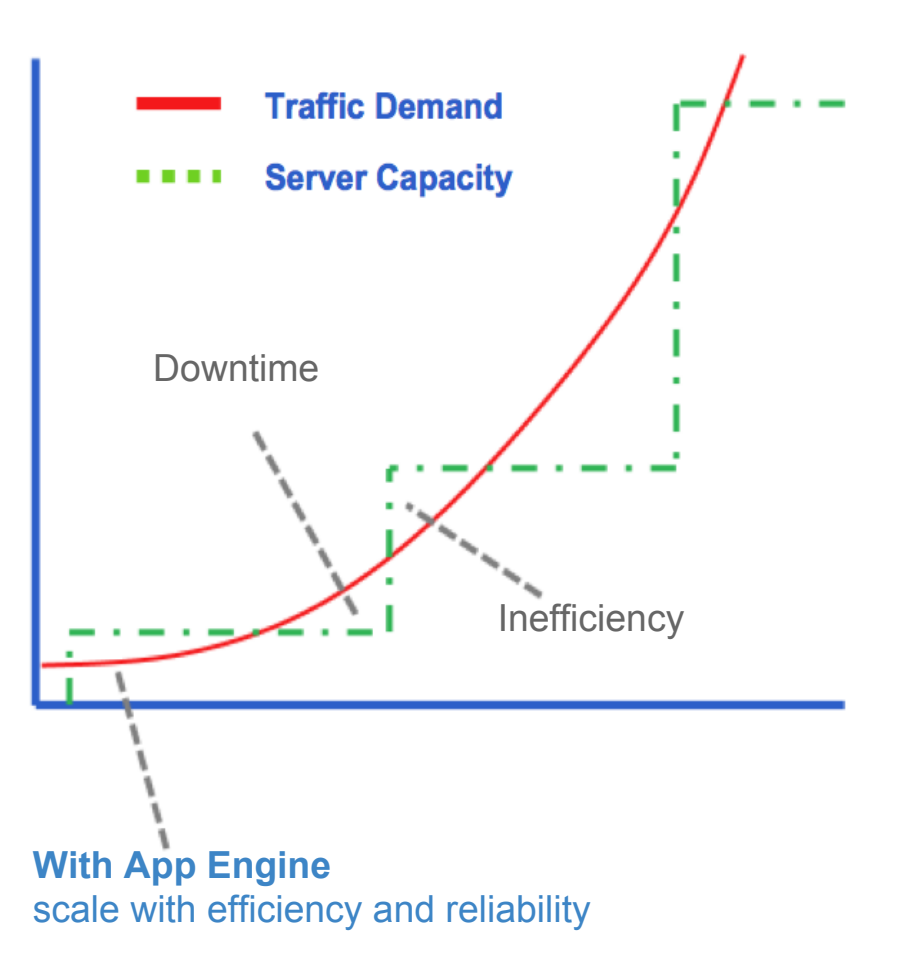

Google Cloud Platform